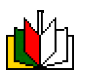

# **KAUNO TECHNOLOGIJOS UNIVERSITETAS INFORMATIKOS FAKULTETAS MULTIMEDIJOS INäINERIJOS KATEDRA**

Saulius Daraãka

# Nuotolinio mokymosi kursų kokybės technologinio jvertinimo ir pritaikymo neįgaliesiems analizė ir įrankio kūrimas

Magistro darbas

Darbo Vadovė doc. dr. D.Rutkauskienė

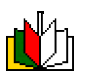

# **KAUNO TECHNOLOGIJOS UNIVERSITETAS INFORMATIKOS FAKULTETAS MULTIMEDIJOS INäINERIJOS KATEDRA**

Saulius Daraãka

# Nuotolinio mokymosi kursų kokybės technologinio įvertinimo ir pritaikymo neįgaliesiems analizė ir įrankio kūrimas

Magistro darbas

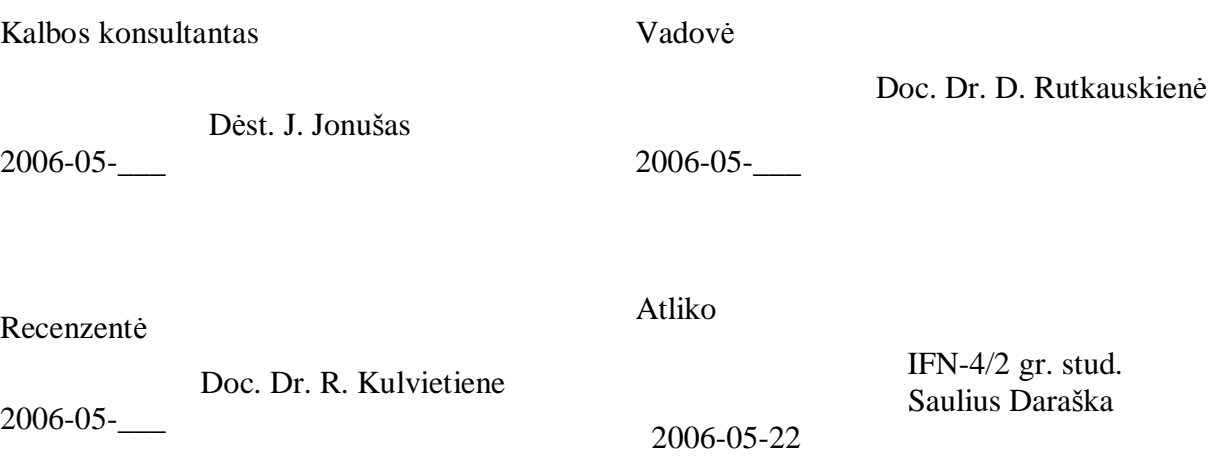

Kaunas, 2006

# **Turinys**

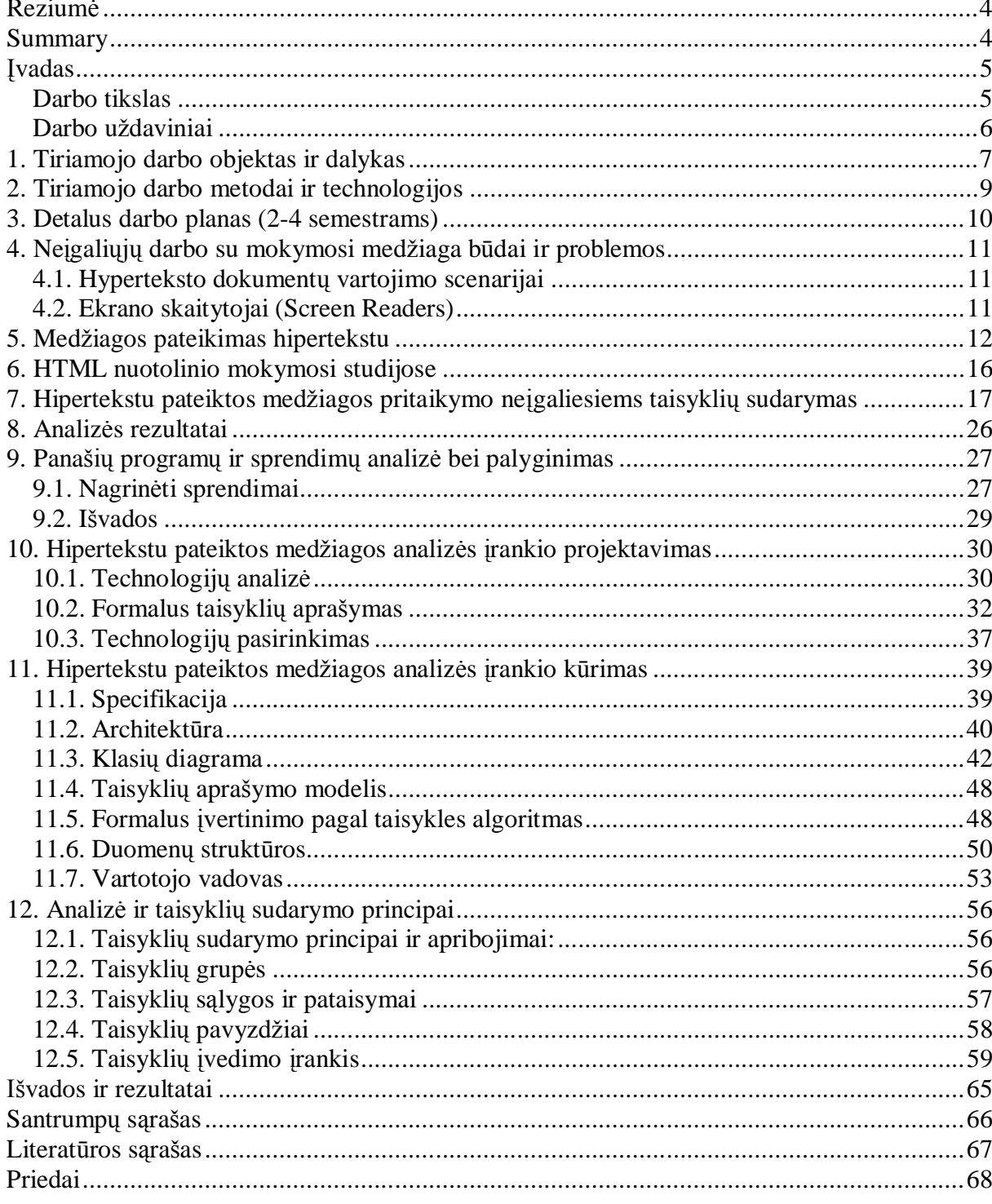

# **Reziumơ**

Neigaliųjų mokymosi būdai ir priemonės nėra labai plačiai nagrinėjamos, todėl neigalieji labai dažnai susiduria su problemomis naudodami nepritaikytą jiems mokomąją medžiagą. Populiarėjant nuotolinėms studijoms vis daugiau neįgalių žmonių renkasi tokią studijų formą, nes tai patogiausias būdas mokytis neišeinant iš namų. Medžiaga tokio tipo studijose dažniausiai pateikiama hipertekstu. Kadangi trūksta techninių priemonių hiperteksto dokumentams pritaikyti neigaliesiems, pastaruju galimybės dirbti su tokia medžiaga tampa labai mažos ar net neimanomos. Atsižvelgiant i tai, kad paruošti pedagogus darbui su technine HTML kalba yra pakankamai sudėtinga ir užima daug laiko, tai šiame darbe bandoma pasukti kitu keliu ir pateikti sprendimą, leidžianti net ir visiškai HTML nežinančiam žmogui pritaikyti šia kalba sukurtus dokumentus žmonėms su negalia. Sudaryta taisyklių aibė ir lankstus įrankis leidžia efektyviai ir kokybiškai pritaikyti hipertekstu pateiktą medžiagą neįgaliesiems.

# **Summary**

Education methodology of people with disabilities is not very well developed and it is the reason why disabled people are facing problems in using of unadapted educational materials. More and more disabled people are choosing distance learning due to its convenience and possibility to learn from home. In most cases materials are presented in hypertext format. There are no sufficient tools for adaptation of hypertext documents for disabled people usage and it makes work with those documents very hard or even impossible. Due to the fact, that preparation of teachers and professors for work with hypertext may be very time consuming and difficult, this thesis's where trying to use different approach - find a solution for non HTML literate person to adapt HTML documents for disabled people. Set of rules was created and flexible tool lets effectively adapt hypertext materials for disabled.

# **Ʋvadas**

#### **Darbo tikslas**

Išanalizuoti nuotoliniu būdu besimokančių žmonių su negalia problemas, mokantis iš hipertekstu pateiktos mokymosi medåiagos. Iãtirti priemones, naudojamas mokymosi procesui palengvinti.

Išanalizuoti mokymosi medžiagos pateikimą hipertekstu. Nustatyti esamas problemas ir suprojektuoti bei pateikti irankį, leidžiantį lengvai ir greitai pritaikyti hipertekstu pateiktą mokymosi medžiagą neįgaliesiems. Hiperteksto dokumentų analizei sudaryti formalų taisyklių aprašymo modelį. Pateiktas įrankis turi būti orientuotas į hiperteksto vidinės – techninės struktūros neišmanančius vartotojus.

Padaryti sistemos taisyklių įvedimo galimybę universalią – tinkančią įvesti taisykles, susijusias ne tik su neįgalių žmonių mokymu. Taip sistemą bus galima pritaikyti įvairioms reikmėms.

## **Darbo uådaviniai**

### **Probleminơs srities analizơ**

- 1. Surinkti ir susisteminti žmonių negalias, trukdančias mokytis.
- 2. Išanalizuoti Hiperteksto HTML kalbos struktūrą, privalumus ir trūkumus.
- 3. Išanalizuoti galimas problemas pateikiant medžiagą Hipertekstu neįgaliesiems.
- 4. Sudaryti taisyklių rinkinį, kuris turi atitikti hipertekstu pateiktą medžiagą.

### **Projektavimas ir programinơs Ƴrangos knjrimas**

- 1. Suprojektuoti duomenų struktūras, skirtas formaliai aprašyti taisyklėms.
- 2. Suprojektuoti programą (įrankį), analizuojantį hipertekstinį dokumentą pagal turimas taisykles (profilius), ir, jei galima, automatiškai atliekantį korekcijas - ištaisantį esamas klaidas.
- 3. Išanalizuoti galimybę įrankį integruoti į esamas interneto naršykles.
- 4. Testuoti sukurtą įrankį.

# **1. Tiriamojo darbo objektas ir dalykas**

Pagrindinis tiriamojo darbo objektas yra mokymosi terpės pateikimas žmonėms su negalia, studijuojantiems nuotoliniu būdu. Kadangi įprastose, sveikiems žmonėms pritaikytose paskaitose, neįgaliesiems sunku dalyvauti, pagrindinis ir tinkamiausias mokymo būdas jiems yra nuotolinis mokymas. Tada žmogus gali mokytis net neišeidamas iš namų. Tačiau nuotolinėse studijose populiariausias medžiagos pateikimas ir bendravimas tarp kurso dalyvių realizuojamas Hipertekstu. Taigi atsiranda papildomų problemų, jei nesilaikoma (kaip dažniausiai ir būna) hipertekstinių dokumentų sudarymo taisyklių. Šios problemos dažniausiai kyla dėl kvalifikacijos trūkumo ir automatinių irankių naudojimo, kurie ne visada atitinka numatytus standartus. Medžiagą ruošiantys pedagogai dažniausiai neišmano hiperteksto dokumento vidinės struktūros. Populiariausia naudojama hiperteksto metakalba yra HTML. Ja kurti dokumentus, nepasitelkus papildomų priemonių, yra sudėtingas ir dažniausiai neefektyvus darbas, todėl naudojamos pagalbinės priemonės (dažniausiai neturinčios įrankių dokumento pritaikymo neįgaliesiems), kuriomis dokumentas paruošiamas ir tik tuomet išsaugomas kaip hipertekstas. Taip paruoštą dokumentą pritaikyti neigaliesiems be papildomų techninių hiperteksto kalbos žinių yra sudėtinga. Taigi kyla problema, kaip galima paprasčiau ir efektyviau padėti žmonėms, ruošiantiems medžiagą nuotolinėms studijoms ir žmonėms su negalia. Efektyviausias spendimas – irankis, leidžiantis pagal turimą duomenų bazę išanalizuoti dokumentą ir nustatyti esamas klaidas, tuo pačiu jas ir ištaisyti. Kadangi hipertekstas yra dokumento struktūrą aprašanti meta kalba, formali analizė yra pakankama, norint nustatyti, kaip dokumentas atitinka reikalavimus. Dokumento turinys ãiuo atveju yra neaktualus.

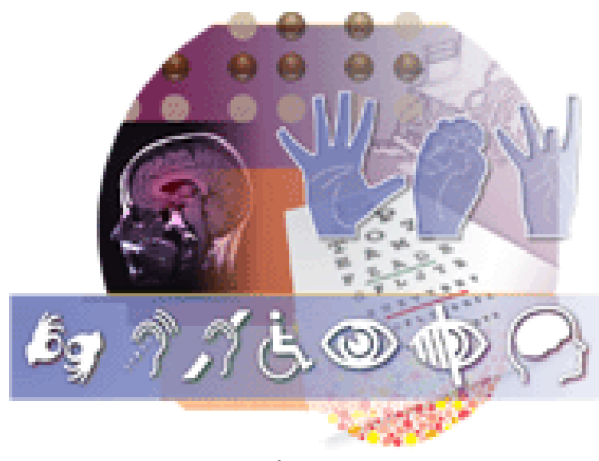

*1 pav.*

1 pav. paveikslėlis parodo negalias, trukdančias žmonėms mokytis. Paveiksle pavaizduotos problemos (tiriamojo darbo objektai ir dalykai), kurias reikia spręsti, norint pritaikyti NM kursą neįgaliesiems.

- Gestų kalba kurtiesiems;
- $\bullet$  Supaprastintas valdymas ir specialūs irenginiai;
- Garsai;
- Invalido vežimėliai;
- Regėjimas;
- Aklumas arba silpnas regėjimas;
- Intelekto atsilikimas.

Irankis turėtų apimti tik dalį problemų, kadangi jis kuriamas Hipertekstu pateiktos mokymosi terpės analizei. Įrankis yra kaip tarpininkas tarp internete hipertekstu sukurto puslapio ir interneto naršyklės. Jis, pagal turimą taisyklių rinkinį įvertinęs puslapį, pasiūlo arba atlieka tam tikras korekcijas pagal pasirinktą negalią. Juo remiantis sukurtą medžiagą turi būti galima patikrinti, ar ji atitinka norimus standartus. Taisyklių rinkinys turi būti papildomas ir redaguojamas.

# **2. Tiriamojo darbo metodai ir technologijos**

## **Pagrindiniai darbo metodai**:

- Pagrindinių problemų, iškylančių žmonėms su negalia, mokantis iš hipertekstu pateiktos medžiagos, analizė;
- Irankių analizė ir jų privalumų bei trūkumų analizavimas pagal sudarytų kriterijų sarašą;
- Mokymo įstaigų sukurtos patirties panaudojimas, kuriant taisykles ir profilius;
- Programinės įrangos projektavimas, atliekamas remiantis UML metakalba;
- Programavimui naudojamos NET technologijos;
- Orientavimasis į kliento-serverio(tarnybinės stoties) technologiją;
- Įvairių naršyklių ir OS sistemų išbandymas;
- PI kūrimo procesui naudojamas "krioklio" metodas.

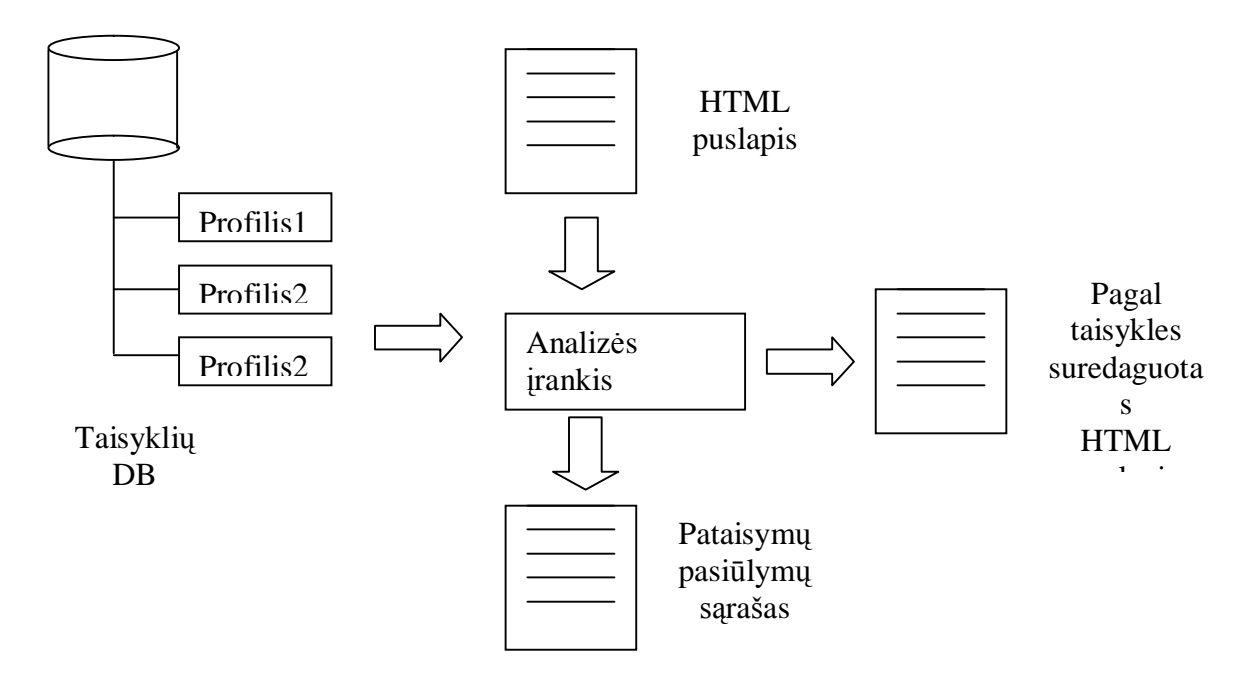

 $2$  pav. Principinė įrankio darbo schema

# **3. Detalus darbo planas (2-4 semestrams)**

#### **Tiriamasis darbas 2**

- ü Analizuojamos technologijos, reikalingos darbo įgyvendinimui (HTML, NET clientserver, MS SQL Server).
- ü Literatnjros apåvalga patvirtintai tiriamojo darbo temai.
- ü Neįgalumų analizė ir profilių bei taisyklių pradinis juodraštis.

#### **Tiriamasis darbas 3**

- ü Analizuojami ir lyginami sprendimų variantai bei pagrindžiamas pasirinktas variantas.
- ü Ʋrankio projektavimas (UML) ir knjrimas (NET, MS SQL Server).
- ü Sukurta veikianti sistema (irankis).

#### **Magistro baigiamasis darbas**

- ü Atliekamas bandomasis NM įvertinimo įrankio testavimas.
- ü Ʋrankis tobulinamas pagal testavimo rezultatus.
- ü Analizuojami gauti rezultatai, nurodant pavykusius ir nepavykusius aspektus.
- ü Detalaus magistro baigiamojo darbo apraãymas.

# **4. NeƳgaliǐMǐ darbo su mokymosi medåiaga bnjdai ir problemos**

#### **4.1. Hyperteksto dokumentǐ vartojimo scenarijai**

- Silpnai regintis žmogus gali naudotis Web naršyklėmis, kuris skaito Web puslapio turinį garsiai, tačiau ši programinė įranga dažnai "susipainioja" dėl vaizduojamų žemėlapių, JavaScriptų ir kitų Web dizaino elementų.
- Kurčiam žmogui reikia tekstinės audio informacijos versijos.
- Kai kurie žmonės pastebi skirtingas spalvas, tačiau gali nematyti šviesaus kolorito spalvų tamsiame fone.
- Yra žmonių, šiek tiek gebančių valdyti ranką, bet negalinčių paspausti daugiau nei vieną mygtuką tuo pačiu metu klaviatūroje. Gerai sukurtas Web meniu suteiks alternatyvius narãymo metodus.
- Silpnai regintiems žmonėms būtinas didelis teksto šriftas, dideli valdymo komponentai.
- Daltonizmu sergantys žmonės, atsižvelgiant į ligos pobūdį, nemato arba silpnai skiria žalią, raudoną ir violetinę spalvas.

#### **4.2. Ekrano skaitytojai (Screen Readers)**

Ekrano skaitytojai - tai tokios programos, kurios skaito internetinį puslapį vartotojui. Viena iš populiariausių programų yra JAWS for Windows. Kiti populiarūs ekrano skaitytuvai Window-Eyes, HAL ir out-SPOKEN, by GW-Micro, Dolphin ir Alva AG.

Kaip ir kiti ekrano skaitytojai, JAWS paverčia medžiagą kompiuterio vaizduoklyje į dirbtinę kalbą ir skaito ją garsiai, eidamas iš kairės į dešinę ir iš viršaus į apačią. Kai skaitomas Web turinys, ekrano skaitytojai ir kalbančios naršyklės (tokios kaip IBM's Home Page Reader) apie nuorodas (links) vartotojui praneša pasakydamos žodį *link* arba perskaitydamos ją kitokiu balsu. JAWS skiria keletą nuorodų tipų. Kai jis susiduria su teksto nuoroda, pasako tik žodį *link. "This page link"* reiškia, kad čia nuoroda į tame pačiame puslapyje esančią dalį. *"link graphic"* identifikuoja grafinio objekto arba mygtuko nuorodą ir "*image map link*" nurodo, kad tai - paveikslėlų žemėlapio (image map) regiono nuoroda.

JAWS skaito ALT tekstą (tai alternatyvus tekstas vizualiniams ir garsiniams puslapio objektams), jei prie objekto ALT teksto nơra, tada skaitoma nuoroda arba rinkmenos pavadinimas (i kur ta nuoroda). Taigi klaidingas arba neegzistuojantis ALT tekstas gali labai apriboti neįgalių žmonių darbą.

## **5. Medåiagos pateikimas hipertekstu**

Informacijos pateikimui internete geriausiai tinka HTML kalba. HTML kalba apraão dokumento vaizdavimo taisykles, bet neaprašo pačios dokumento loginės prasmės, todėl medåiaga paruoãiama atskirai ir tik paskui apipavidalinama HTML kalbos pagalba. HTML kalba aprašytus dokumentų vaizdavimui naudojamos interneto naršyklės. HTML dokumentams perduoti naudojamas HTTP protokolas kuri yra pakankamai paprastas ir nereikalaujantis daug resursų. Praktiškai kiekviena operacinė sistema turi joje veikiančią interneto naršyklę. Taigi taip apipavidalinta medžiaga yra nesunkiai prieinama visiems.

#### **Pagrindinơs HTML komponentơs:**

- 1. Stilių lentelių rinkmenos (css);
- 2. Skriptai (js, vbs);
- 3. Dokumento tekstas ir struktūra (html).

#### **HTML dokumento variacijos:**

- 1. Stilių lentelės, skriptai ir dokumento tekstas vienoje byloje;
- 2. Stilių lentelės ir/arba skriptai nenaudojami;
- 3. Stilių lentelės ir/arba skriptai, bei dokumento tekstas atskirose rinkmenose.

Peržiūrint HTML dokumentą vartotojui jo vidinė struktūra yra nematoma. Programos, skirtos hipertekto dokumento peržiūrai, pačios vaizduodamos dokumenta, surenka informacija iš reikiamų rinkmenų.

#### **HTML** rezultatas, gaunamas vienu iš šių būdų:

- 1. Viską html raãome rankomis;
- 2. Dalį rašome rankomis, dalį su automatiniais įrankiais;
- 3. Viską generuojame su automatiniais įrankiais.

#### **HTML problemos:**

- 1. Su MS Office sukurti ir kaip Web Page iãsaugotos rinkmenos;
- 2. Su FrontPage sukurtos rinkmenos;
- 3. Kitomis automatinio html generavimo priemonėmis sukurti dokumentai.

Kiekviena automatizuota HTML generavimo programa dažnai prideda daug savo žymių, todėl dokumentas tampa sunkiai analizuojamas. Dažnai automatinės priemonės naudoja savo žymes (tagus) ir nesilaiko W3C nustatytų standartų.

Automatinės HTML generavimo sistemos sukurtas dokumentas yra labai sudėtingas ir po to net ir HTML gerai iãmanantis åmogus gali susidurti su rimtomis problemomis redaguodamas dokumentą.

Kaip pavyzdį palyginimui pateiksime dokumentą, sukurtą tiesiogiai programuojant HTML ir sudarytą naudojant MS Word XP programą:

```
<html>
<p align=center >
     <b><i>Sveiki gyvi</i></b>
\langle/p>
</html>
```

```
_____________________________________________________________
<html>
<head>
<meta http-equiv=Content-Type content="text/html;
charset=windows-1257">
<meta name=Generator content="Microsoft Word 11 (filtered)">
<title>Sveiki gyvi</title>
<style>
< 1 - -
```

```
 /* Style Definitions */
 p.MsoNormal, li.MsoNormal, div.MsoNormal
      {margin:0cm;
      margin-bottom:.0001pt;
      font-size:12.0pt;
      font-family:"Times New Roman";}
@page Section1
      {size:612.0pt 792.0pt;
      margin:72.0pt 90.0pt 72.0pt 90.0pt;}
div.Section1
      {page:Section1;}
--&></style>
</head>
<body lang=EN-US>
<div class=Section1>
<p class=MsoNormal align=center style='text-
align:center'><b><i><span lang=LT>Sveiki
gyvi</span></i></b></p>
</div>
</body>
</html>
```
Abiem atvejais sukurtas dokumentas atrodo taip pat.

# Sveiki gyvi

Kadangi dauguma varotojų, ruošiančių mokymosi medžiagą nemoka HTML kalbos, tai jų paruošti hiperteksto dokumentai yra sukurti automatinėmis priemonėmis. Todėl pataisyti juos rankiniu būdu tampa labai sudėtinga. Šiai problemai spręsti reikalingos specialios programos, nereikalaujančios iš vartotojo HTML programavimo žinių.

#### **Formali hiperteksto patikra**

HTML dokumento patikrai naudojamos DTD rinkmenos, kuriuose apraãytos HTML taisyklės. Aprašyti visi elementai ir atributai bei jų reikšmių aibės.

#### **Hiperteksto dokumentų peržiūra**

HTML dokumentų peržiūrai naudojamos specialios programos, vadinamos interneto naršyklėmis.

Populiariausios interneto naršyklės:

- 1. Internet Explorer;
- 2. Mozilla;
- 3. Netscape;
- 4. FireBird;
- 5. Kongueror.

Problemos, kai su skirtingomis naršyklėmis peržiūrimas tas pats dokumentas, kyla todėl, kad, konkuruodamos tarpusavyje, jos nesilaiko standartų ir naudoja savo atskirus žymėjimus. Tokių žymėjimų nesupranta kitos naršyklės, ir dokumentas negali būti teisingai matomas visiems vartotojams. Formaliai analizuojant HTML dokumentą, patartina remtis W3C konsorciumo standartais.

# **6. HTML nuotolinio mokymosi studijose**

Kadangi nuotolinėse studijose studentas ir dėstytojas dažniausiai tiesiogiai nebendrauja, reikalinga paprasta galmybė perduoti informaciją dideliais atstumais. Studentas turi turėti galimybę pasinaudoti mokymosi medžiaga jam prieinamu laiku norimoje vietoje. Medžiaga turi neužimti daug vietos kompiuterio laikmenose. Mokymosi medžiaga turi būti interaktyvi. Taigi, norint patenkinti ãiuos reikalavimus, nuotoliniame mokyme mokymosi medžiagai pateikti plačiai naudojamos pasaulinio voratinklio galimybės. Hipertekstas leidžia mokymo medžiagą pateikti labai vaizdžiai, įterpiant grafikus, vaizdus, garso ir vaizdo įrašus. Hierarchinis medžiagos išdėstymas, išsišakojimai ir detalizacijos principas leidžia imituoti intelektualią mokymosi aplinką ir prisitaikyti prie individualių studentų savybių bei skirtingo jų pasiengimo lygio. Iškilus neaiškumams, studentas gali paprašyti pateikti detalesnę informaciją, kuri gali būti aktuali ne visiems, nes įvairiems studentams gali būti neaiškios skirtingos vietos.

Nors WWW priemonės ir turi nemažai trūkumų, bet šiuo metu tai yra viena efektyviausių priemonių rengiant individualias nuotolines studijas, todėl jų naudojamas ateityje plėsis.

# **7. Hipertekstu pateiktos medåiagos pritaikymo neƳgaliesiems taisykliǐ sudarymas**

### **Paaiãkinimai**

.

Prioritetai suskirstyti pagal W3C konsorciumo reikalavimus:

**1 Prioritetas** – Privaloma taisyklė. Jos nesilaikymas gali būti vertinamas kaip klaida. Žmonės su negalia praktiškai negalėtų naudodami tam tikromis dokumento dalimis.

2 Prioritetas – Būtina taisyklė. Žmonės su negalia turės nemaža sunkumų dirbdami su dokumentu.

**3 Prioritetas** – Rekomenduojama taisyklė. Žmonės su negalia gali turėti nepatogumų dirbdami su dokumentu.

HTML žymėjimai - stulpelis, nurodantis, kuriems žymėjimams taikoma sudaryta taisyklė.

**Sąlyga** – formali sąlyga, kuri turi būti tenkinama pagal taisyklę.

#### **WCAG 1.0**

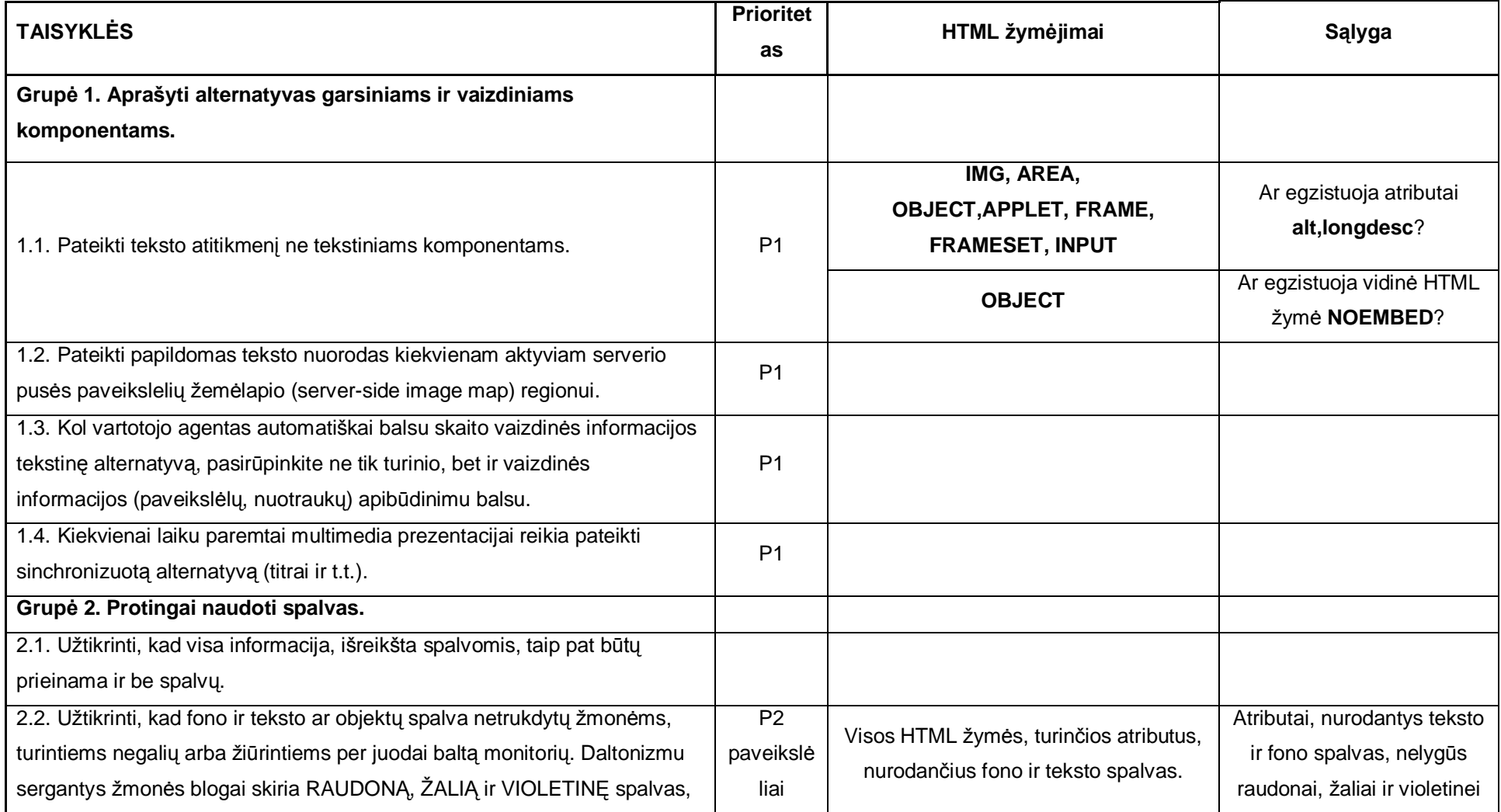

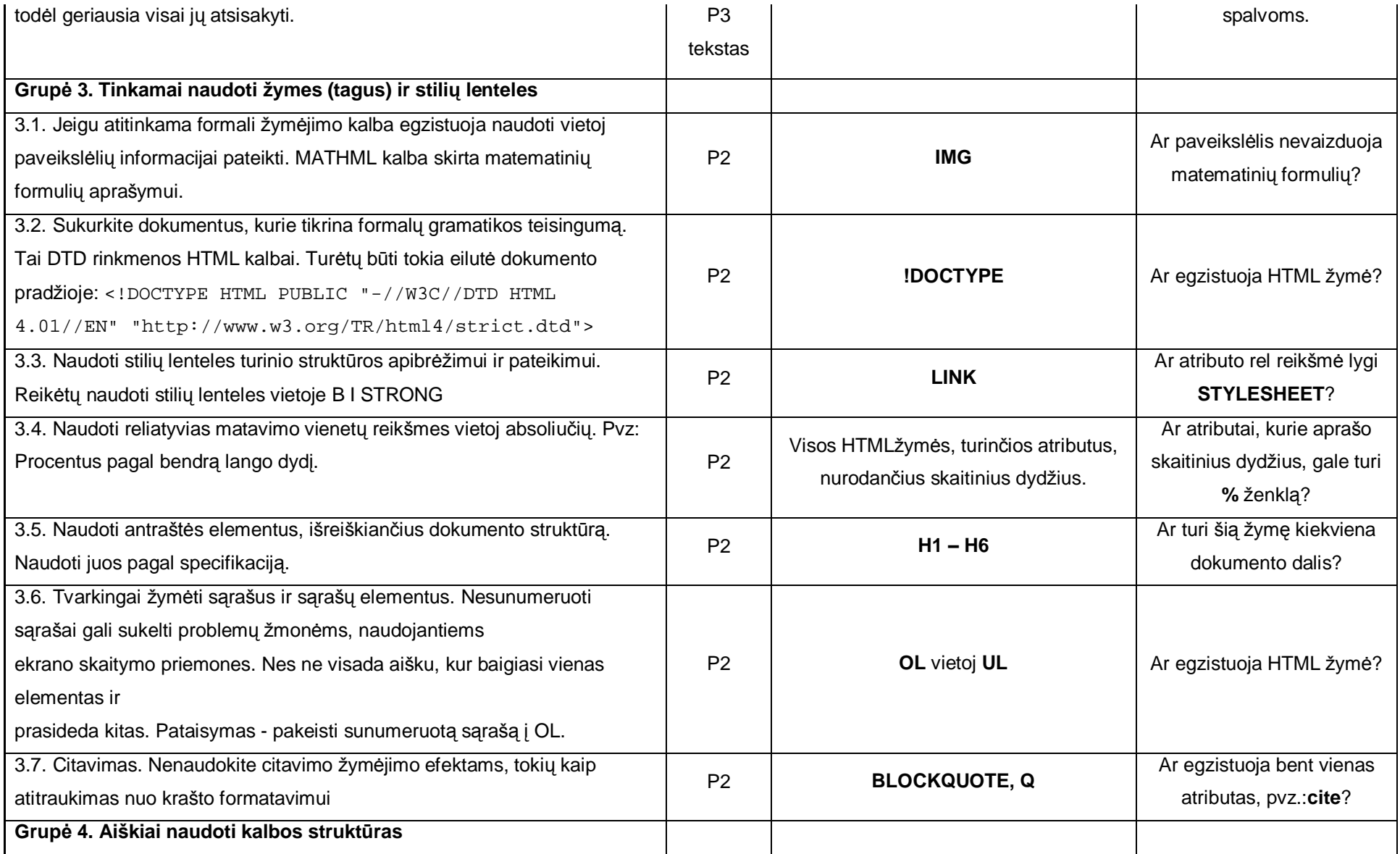

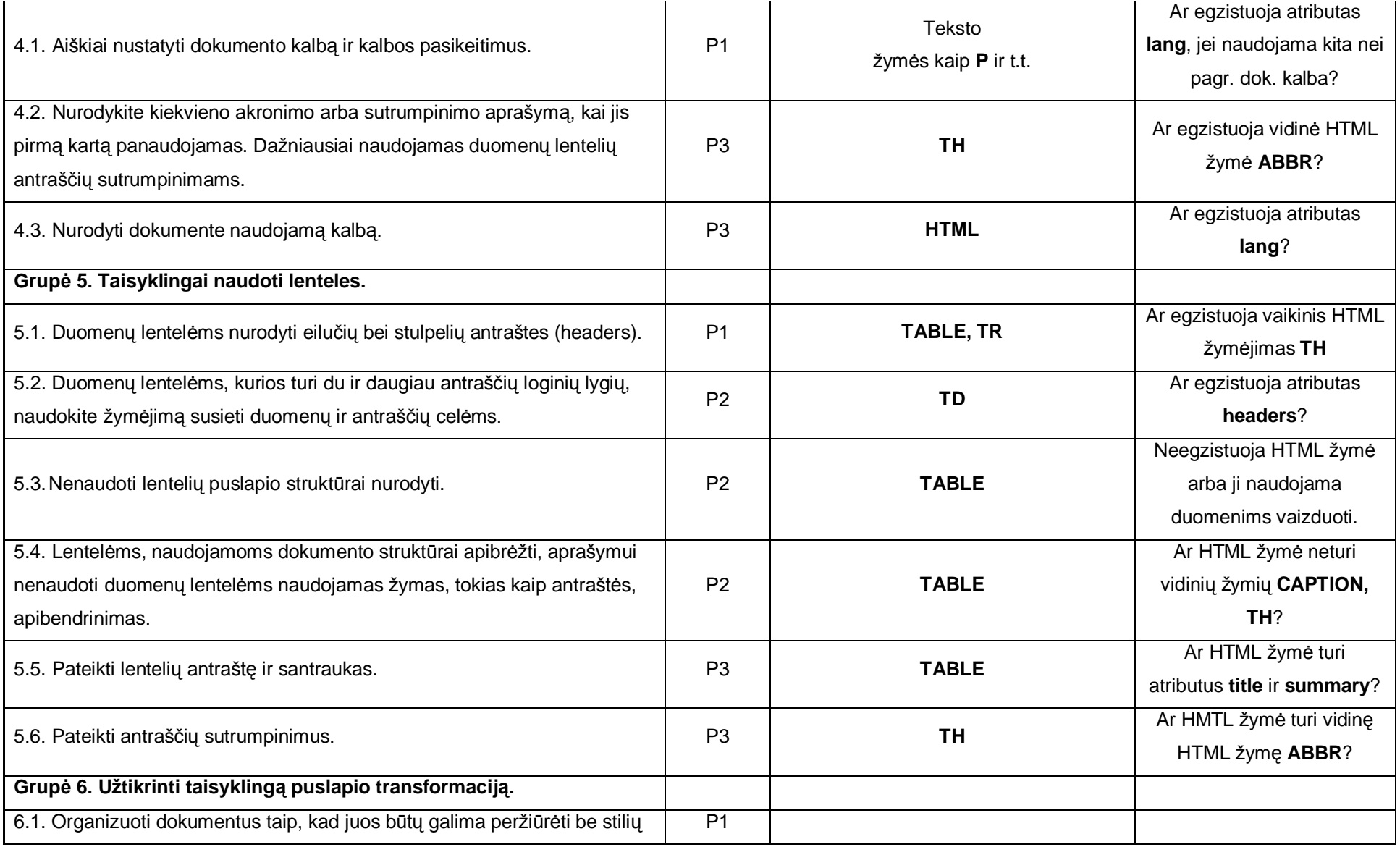

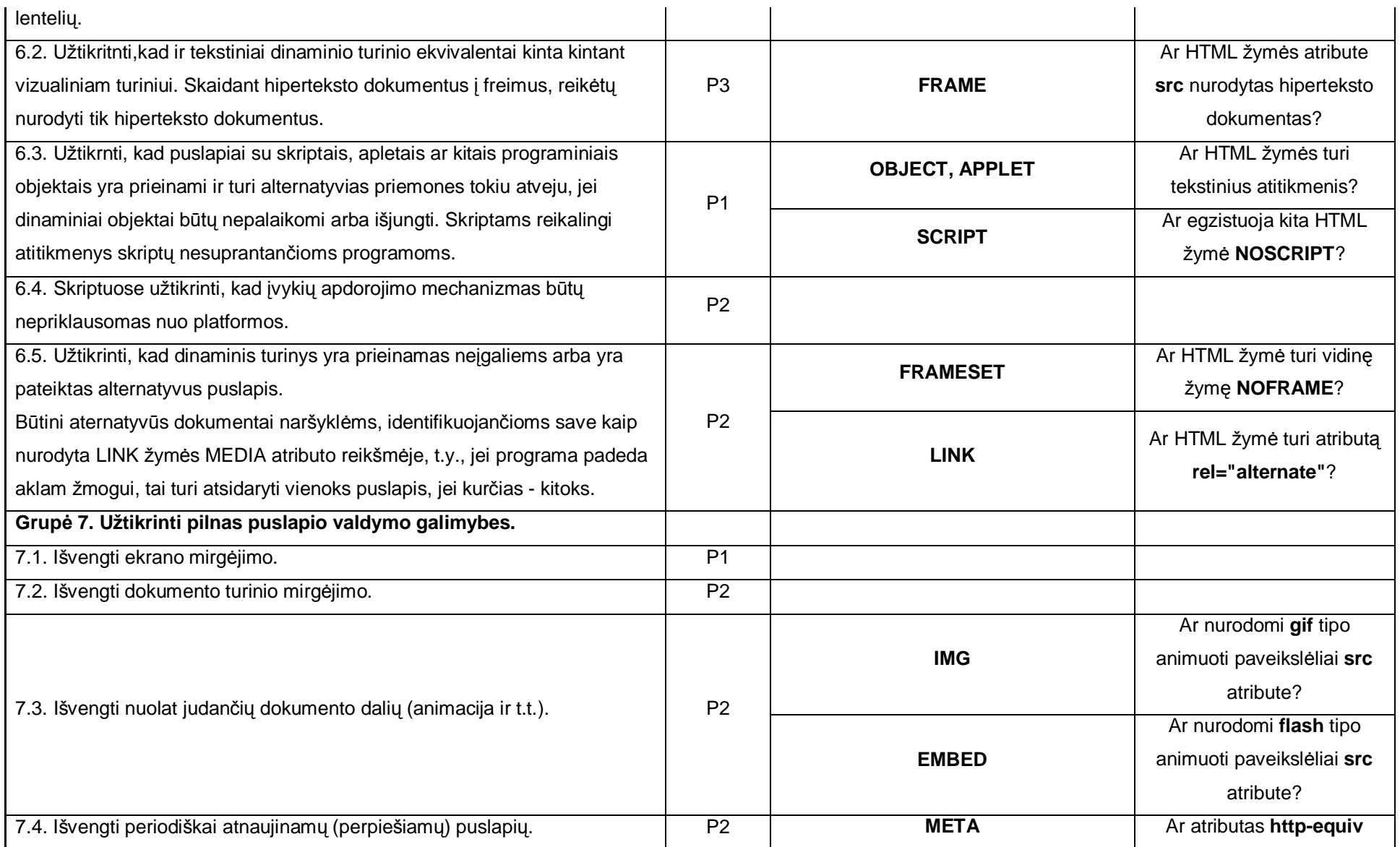

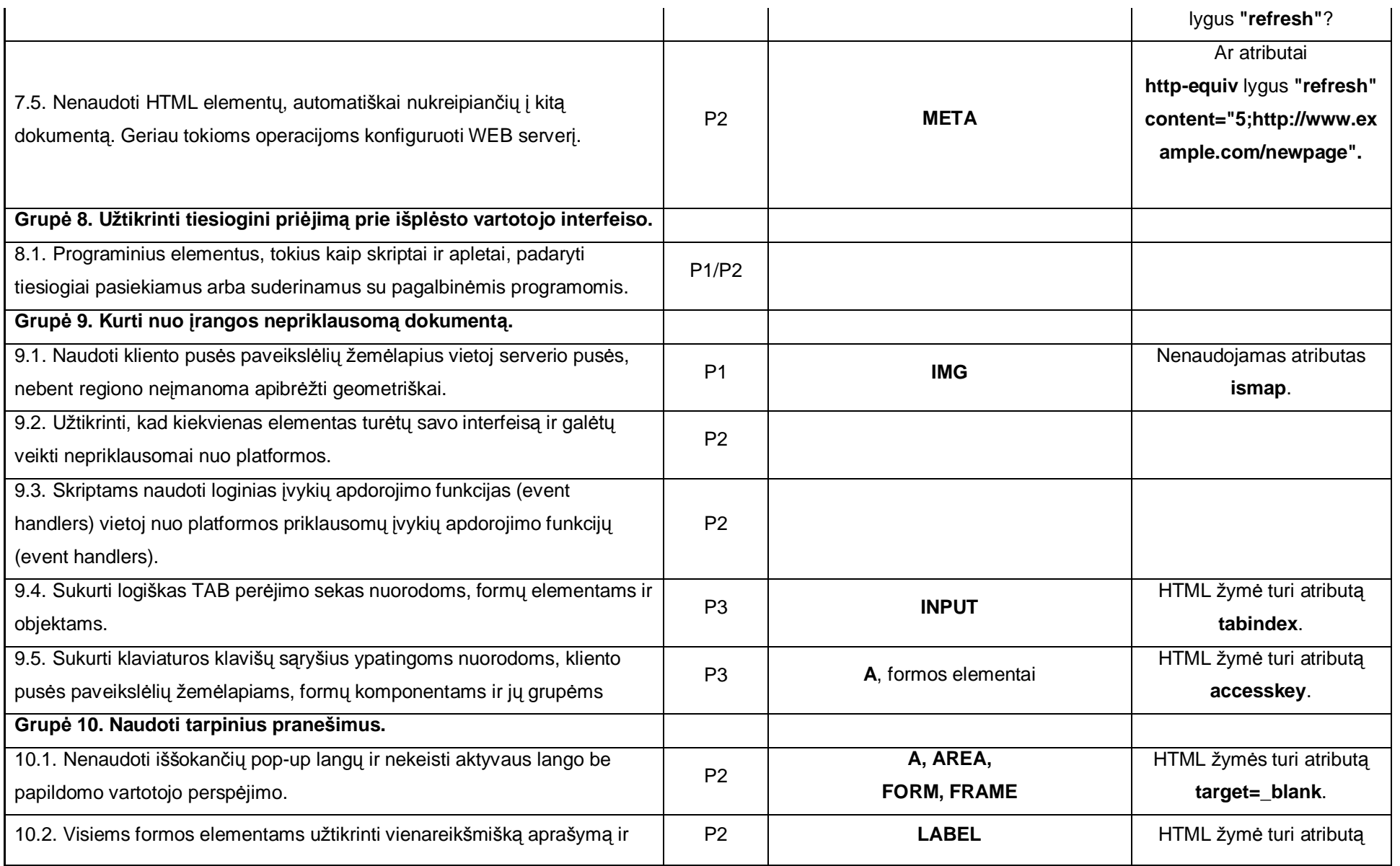

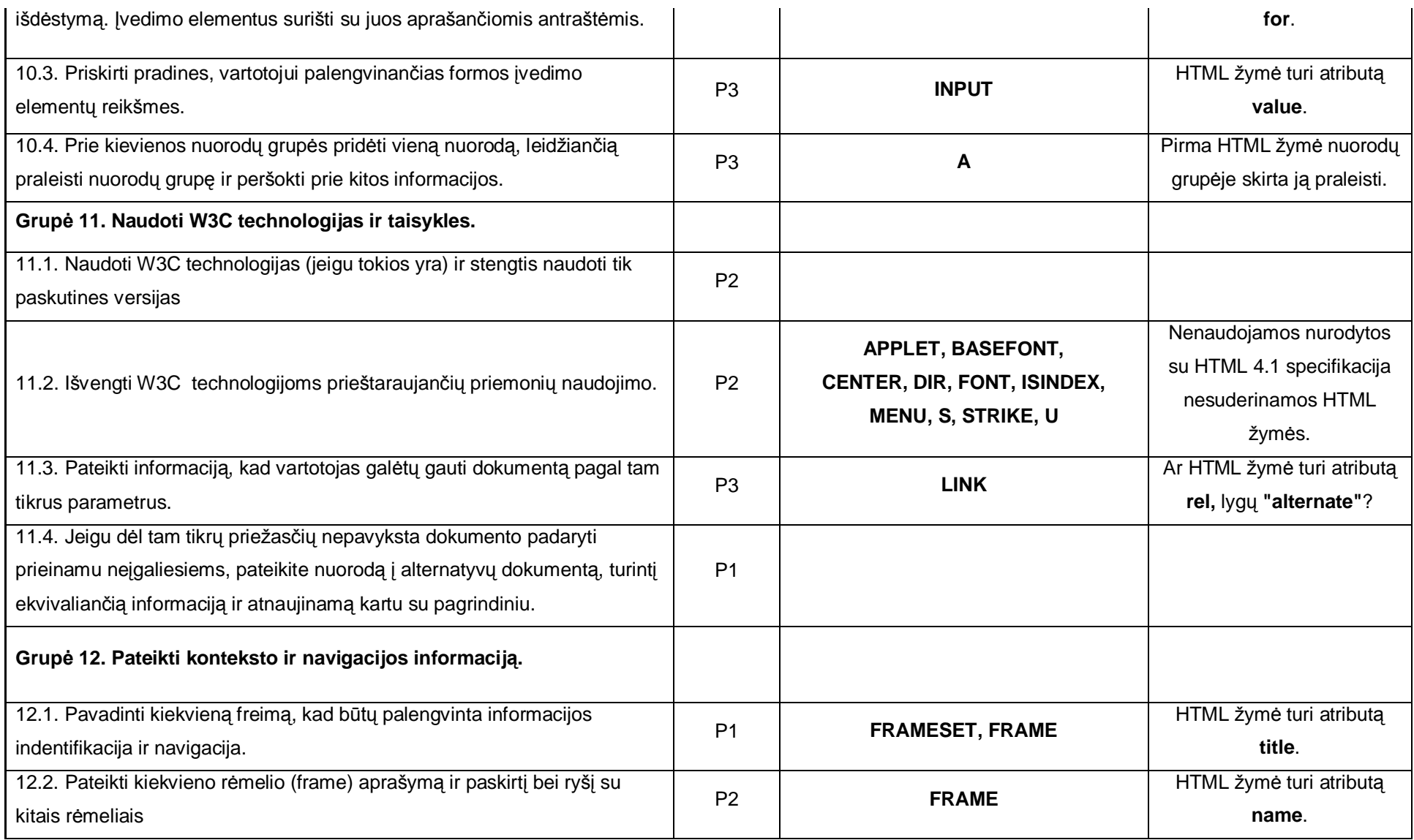

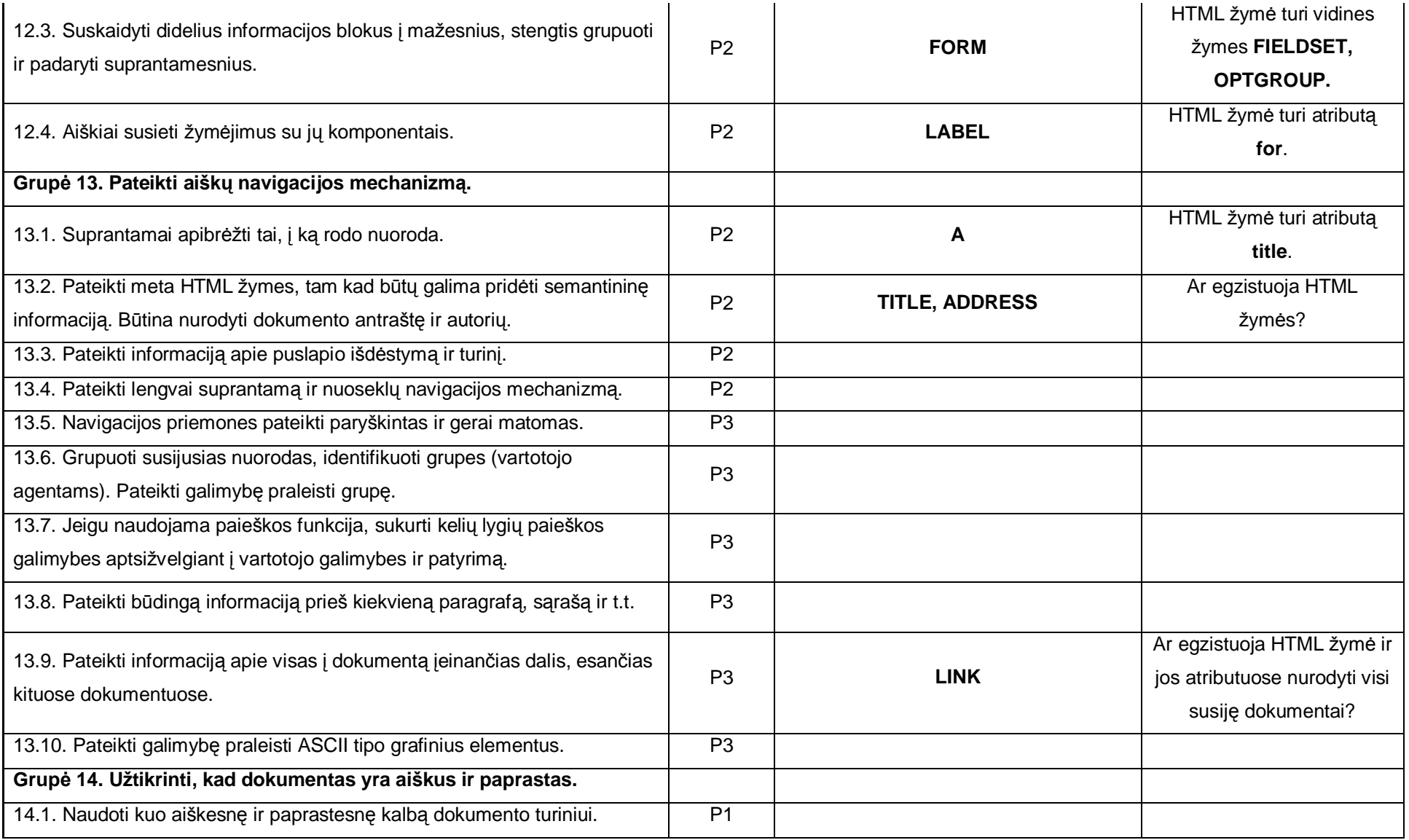

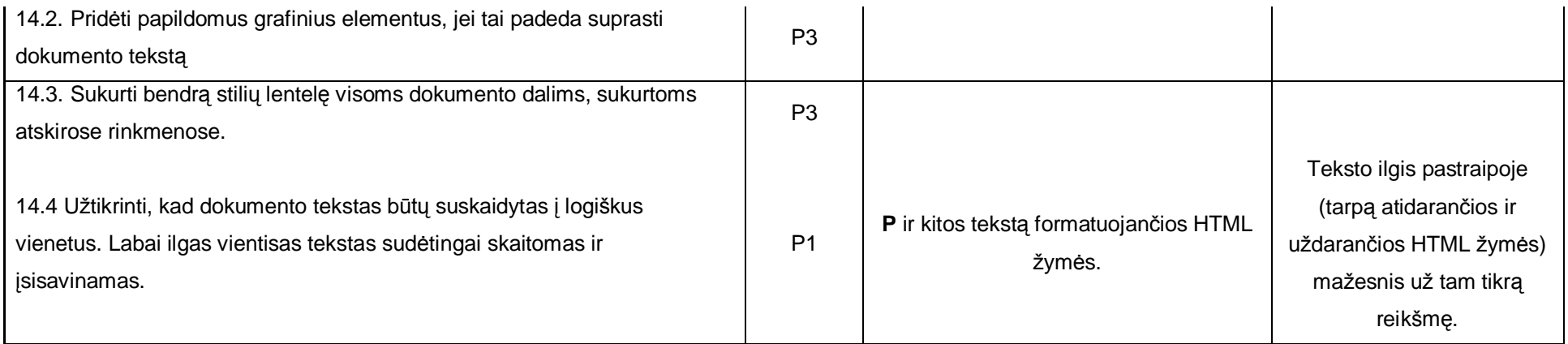

# **8. Analizơs rezultatai**

Buvo iãanalizuoti:

- Neįgalių žmonių darbo su hiperteksto dokumentais būdai ir problemos;
- Mokymosi medžiagos pateikimo hipertekstu būdai ir problemos;
- Hiperteksto dokumentų svarba nuotoliniame mokyme.

Sudarytas formalių taisyklių rinkinys, leidžiantis technologiškai įvertinti mokymosi medžiagos tinkamumą neįgaliesiems.

Išvada: Reikalingas įrankis, leidžiantis mokymosi medžiagą ruošiančiam žmogui efektyviai pritaikyti ją neįgaliesiems.

Analizės metu išryškėjo pagrindiniai įrankio kriterijai:

- Paprastumas naudoti nereikalingos HTML programavimo žinios;
- Galimybė plėsti be įrankio kodo perrašymo lankstus konfigūravimas;
- Integracija su interneto naršyklėmis, WYSIWYG darbo principas.

# **9. PanaãLǐ programǐ ir sprendimǐ analizơ bei palyginimas**

Atsižvelgiant į analizės metu suformuotus kriterijus buvo atrinkti galimi jau egzistuojantys sprendimai. Visi sprendimai realizuoti kaip irankiai, skirti padėti hiperteksto dokumentus pritaikyti žmonėms su negalia. Irankių analizės metu buvo bandoma sudaryti kiekvieno iš ju privalumu bei trūkumų saraša, bei atitikimų analizės sufomuluotiems reikalavimams lentelę. Pagrindinė sprendimų paieškos vieta buvo interneto svetainės:

- *[www.google.lt](http://www.google.lt)* populiariausia interneto paieãkos svetainơ;
- *[www.w3.org](http://www.w3.org)* World Wide Web konsorciumas (W3C). Tai tarptautinis konsorciumas, kurio organizacijų - narių tikslas - dirbti kartu, kuriant interneto standartus.

#### **9.1. Nagrinơti sprendimai**

#### AccRepair™

Skirtas internetinių puslapių įgalinimo (Accessibility) įvertinimui ir rastų neatitikimų koregavimui. Programa palaiko 3 WCAG lygius. AccRepair gali veikti ir kaip atskira programa, ir kaip Microsoft FrontPage, Microsoft Office 2000 ir XP programų įskiepis. Su programa pateikiamas API funkcijų ir pavyzdžių rinkinys. Programa mokama.

### **CSS Accessibility Analyser**

Ši programa leidžia atlikti stiliu lenteliu analize pagal W3C reikalavimus. Pagrindiniai atliekami testai yra spalvų ir šriftų dydžių.

#### Web Accessiblity Toolbar

Programa sukurta kaip interneto naršyklės Internet Explorer įskiepis. Ji skirta internetinių puslapių įgalinimo įvertinimui. Palaiko WCAG 1.0 standartą. Turi galimybę imituoti vartotojo elgseną. Pateikia nuorodas į galimus problemų sprendimus. Su programa kartu platinamas plati pagalbos rinkmena.

#### AccessEnable™

Tai per interneta pasiekiama programa, skirta internetiniu puslapiu igalinimo ivertinimui ir rastu neatitikimų koregavimui. Palaiko WCAG internetinų puslapių igalinimo standartus.

#### Accessibility Wizard

Tai programa, skirta internetinių puslapių kūrėjams ir kūrėjų komandoms. Programa sukurta "Flash" technologijos pagrindu. Programos pagalba galima paskirstyti darbus projekto dalyviams. Palaiko WCAG 1.0 ir 508 standartus.

| <b>Sprendimai</b><br>Kriterijai            | AccRepair   | Web<br>Accessiblity<br>Toolbar | <b>CSS</b><br>Accessibility<br>Analyser | AccessEnable | Accessibility<br>Wizard |
|--------------------------------------------|-------------|--------------------------------|-----------------------------------------|--------------|-------------------------|
| Nereikalingos<br>HTML žinios               | <b>TAIP</b> | <b>NE</b>                      | <b>NE</b>                               | <b>TAIP</b>  | <b>TAIP</b>             |
| <b>WYSIWYG</b><br>darbo principas          | <b>TAIP</b> | <b>NE</b>                      | <b>NE</b>                               | <b>TAIP</b>  | <b>NE</b>               |
| Nemokama                                   | <b>NE</b>   | <b>TAIP</b>                    | <b>TAIP</b>                             | <b>NE</b>    | <b>TAIP</b>             |
| Automatinis<br>klaidų taisymas             | <b>TAIP</b> | <b>NE</b>                      | NE                                      | NE           | NE                      |
| Galimybė<br>pridėti ir keisti<br>taisykles | <b>NE</b>   | <b>NE</b>                      | <b>NE</b>                               | <b>NE</b>    | NE                      |
| Integracija su<br>interneto<br>naršyklėmis | <b>NE</b>   | <b>TAIP</b>                    | <b>TAIP</b>                             | NE           | <b>NE</b>               |

*1 lentelơ. Sprendimǐ palyginimas pagal analizơs kriterijus*

Taigi analizuodami lentelę matome, kad nei vienas iš nagrinėtų sprendimų neatitiko analizės dalyje iškeltų reikalavimų. Nei vienas įrankis neturi priemonių papildomos taisyklėms įvesti, todėl norėdami tai padaryti vartotojai turi kreiptis į programos kūrėjus kurie gali ir nesutikti tai padaryti. Tik "AccRepair" ir "AccessEnable" turi WYSIWYG vartotojo sąsają ir nereikalauja HTML žinių, tačiau jie yra mokami.

# **9.2. Iãvados:**

Kadangi nei vienas iš nagrinėtų sprendimų neatitiko visų keliamų reikalavimų, nuspresta suprojektuoti ir sukurti naują įrankį, kuris atitiktų visus analizės metu iškeltus reikalavimus. Pagrindiniai kriterijai, kurių neatitiko nagrinėti įrankiai, buvo:

- Ar įrankis nemokamas;
- Galimybė pridėti ir keisti taisykles.

# **10. Hipertekstu pateiktos medåiagos analizơs Ƴrankio projektavimas**

#### 10.1. Technologijų analizė

#### ü HTML ir XHTML

HTML (HyperText Markup Language) - tai WWW puslapių aprašymo kalba, kuria "kalba" pasaulinio tinklo WWW serveriai ir kurią "supranta" tinklo naršyklės.

HTML - tai vienas iš SGLM kalbos variantų. Pastarasis dokumentų struktūros aprašymo būdas buvo sukurtas dar 1980-1984 metais ir patvirtintas ISO 8779 standartu. SGLM kalba vartojama pavyzdžiui, siekiant standartizuoti didelių tarptautinių organizacijų raštvedyba ir tarpusavio susirašinėjimą.

"Interneto" standartu tapusi HTML - tai ne programavimo kalba ir ne griežtas dokumento formatas. HTML visu pirma aprašo logine WWW puslapiu struktūra: dokumentų bei juos sudarančių skyrių ir skirsnių antraštes, pastraipas, iliustracijas, lenteles, nuorodas į kitus dokumentus ar kitokius duomenis ir t.t.

HTML buvo sumanyta kaip loginės struktūros aprašymo kalba, bet greitai paaiškėjo, jog WWW puslapiu kūrėjams bei skaitytojams to nepakanka. Dėl to HTML be loginių gali aprašyti ir fizines dokumento savybes kaip antai, vartojamo šrifto parametrus, lentelių, iliustracijų bei kitų elementų dydžius ir pan.

W3C XHTML, HTML tesėjas. XHTML turi daug tokių pat elementų kaip ir HTML. Sintaksė buvo truputį pakeista, kad atitiktų XML taisykles. Formatas, "XML pagrindu" paveldėjo XML sintaksę ir kai kuriais atvejais ją draudžia (pvz., XHTML leidžia "<p>", tačiau ne "<r>"); jis taip pat suteikia prasmę šiai sintaksei (XHTML sako, jog "<p>" reiškia "paragrafą", o ne "parametrą", "puslapį" ar dar ką nors).

ü XML

XML skirta duomenims sisteminti. Sistematizuotiems duomenims priklauso tokie dalykai kaip elektroninių sprendinių lentelės, adresų knygelės, nustatymų parametrai, finansiniai pavedimai ir techniniai brėžiniai. XML yra taisyklių rinkinys (galima laikyti jas nurodymais ar susitarimais) tekstams formatams kurti, kurie leidžia sistematizuoti jūsų duomenis. XML nėra programinė kalba ir jūs neprivalote būti programuotojas, norėdamas ją naudoti ar jos išmokti. XML palengvina užduotį kompiuteriui atvaizduoti, nuskaityti duomenis ir įsitikinti, kad duomenų struktūra nėra dviprasmiška. XML išvengia įprastų kalbos sandaros spąstų, yra išplečiama, nepriklauso nuo platformos ir palaiko internacionalizaciją ir lokalizaciją. XML visiãkai atitinka Unikode standartą.

Kaip ir HTML, XML naudoja tegus (žodžius, atskirtus '<' ir '>') ir atributus (formoje pavadinimas="argumentas"). Kai HTML nurodo, ką reiãkia kiekvienas tegas ir atributas (dažnai ir kaip tekstas atrodys naršyklėje), XML naudoja tegus tik atskirti duomenų dalis. Duomenų interpretavimą palieka taikomajai programai, kuri juos nuskaito. Kitaip tariant, jei matote "<p>" XML byloje, nemanykite, kad tai paragrafas. Priklausomai nuo konteksto, tai gali būti parametras, puslapis, p... (kai kas sako, jog tai turi būti žodis su "p"?).

ü Microsoft .NET Framework

Microsoft .NET arba paprastai .NET - nauja technologija ir naujas programų kūrimo ir palaikymo būdas, kuris naudoja tokius standartus kaip HTTP ir XML, kad užtikrintų neribojamą IT sistemų mastą. Ypatinga NET dalis yra .NET Framework, tai yra platforma .NET programų kūrimui ir eksploatavimui. .NET Framework nėra būtinas kuriant programas, bet jis padaro programų kūrimą lengvesnį ir greitesnį. .NET Framework - tai tam tikrų klasių rinkinys, skirtas palengvinti programuotojų darbą.

#### ü Microsoft SQL Server

Microsoft SQL Server 2000 yra duomenų bazių valdymo sistema, sudaryta iš duomenų bazės valdymo sistemos ir galingų įrankių. Microsoft SQL Server 2000 integruotas įrankių rinkinys XML palaikymui. Microsoft SQL Server 2000 yra patikima, lanksti ir lengvai valdoma DB sistema. Microsoft SQL Server 2000 MSDE tam tikra versija, skirta programoms, kurioms nereikia pilno Microsoft SQL Server 2000 paketo. Microsoft SQL Server 2000 MSDE yra nemokama programa. Microsoft SQL Server 2000 visiãkai suderinama su Microsoft Windows Active Directory, kuri leidžia visiškai integruoti duomenų bazių serverį į operacinę sistemą.

#### **Schematinis Ƴrankio veikimo planas:**

- 1. Atliekame html sintaksės patikra:
- 2. Sudarome HTML žymių herarchiją;
- 3. Kiekvienai HTML žymei pagal šalia jo parašytus atributus užpildome atributų lentelę;
- 4. Pagal turimas stilių lenteles pridedame į HTML žymės atributų lentelę papildomas reikãmes;
- 5. Turime HTML žymes ir kiekvieno iš atributų lentelę tokią, pagal kurią jis atvaizduojamas;
- 6. Pritaikome taisykles ir pildome pakeitimų / pasiūlymų sąrašą;
- 7. Pritaikome / parodome galimus / pasirinktus pataisymus.

#### **10.2. Formalus taisykliǐ apraãymas**

HTML dokumento vidinė struktūra susideda iš apibrėžtos aibės objektu. Visi objektai yra žymės. Jų pagalba formuojama dokumento struktūra. Kiekviena žymė turi atributus, jų aibė taip pat griežtai apibrėžta kiekvienai žymei. Norint formaliai išanalizuoti dokumentą ir jį įvertinti, reikia analizuoti:

- $\varnothing$  Kiekviena žymę ir jos atributus;
- $\varnothing$  Žymių išdėsytmą ir jų herarchiją.

Taisyklės turi turėti savyje informaciją, pagal kurią galima būtų išpildyti aukščiau iškeltas sąlygas. Norėdami schematiškai pavaizduoti taisyklių struktūrą, sudarome UML diagramą. Joje geriausiai atsispindi esybės ir ryšiai tarp jų.

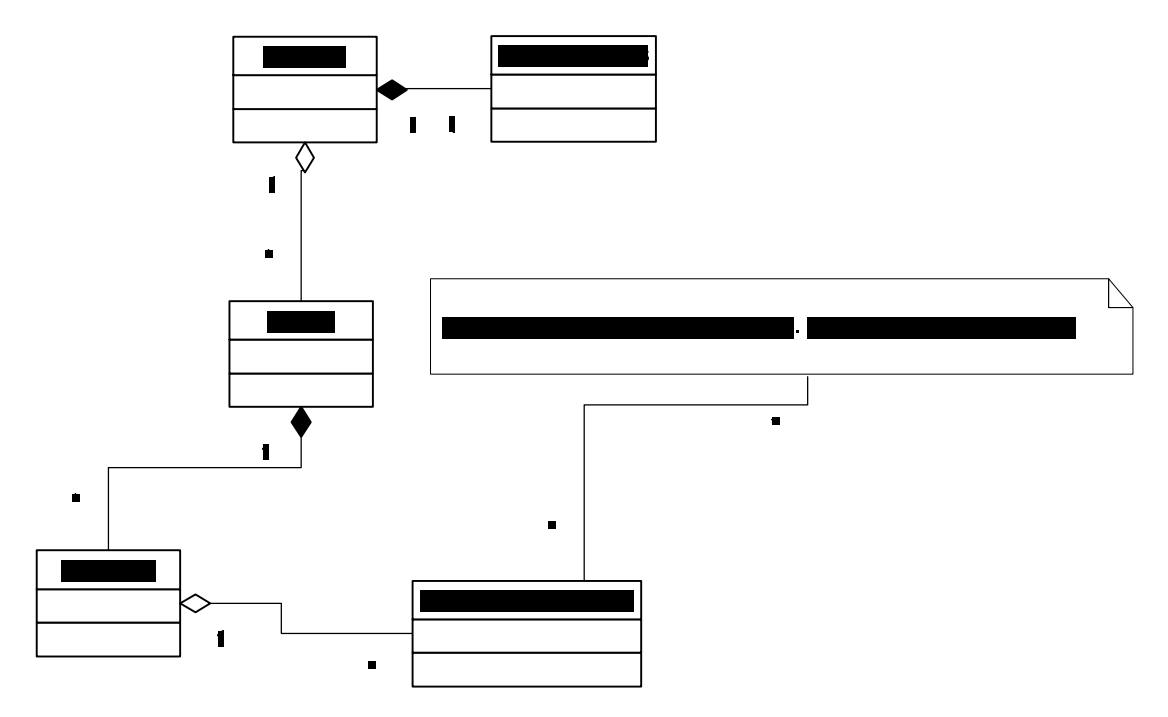

*3 pav. UML klasiǐ diagrama*

#### **Pagrindinơs esybơs:**

- Taisyklė;
- Sąlyga;
- Korekcija.

Taisyklė – formalus analizės metu suformuluotos taisyklės aprašymas. Kiekviena taisyklė susideda iš sąlygos. Taisyklė yra tam tikro tipo.

#### *Pagrindiniai taisykliǐ atributai:*

- Ø Pavadinimas;
- $\varnothing$  Taisyklės tipas (WCAG ir t.t., 508, EU);
- Ø Prioritetas (P1 P2 P3);
- Ø Svarbumas (warining error info);
- Ø Apraãymas;
- Ø Ryãys su sąlygomis ir korekcija.

Sąlyga – tai tam tikra operacija iš galimų operacijų aibės. Pagal sąlygą nustatoma, ar analizuojamas objektas ją tenkina, jei ne, vadinasi, radome neatitikimą taisyklei. Tikrinant sąlygą naudojama operacija.

*Operacijos parametrai* gali būti:

- $\varnothing$  Žymės atributai ir ju reikšmės;
- $\varnothing$  Žymės:
- Ø HTML struktūros išdėstymai;
- $\varnothing$  Žymių eilės tvarka ir herarchija.

#### *Pagrindinơs operacijos* gali buti:

- $\varnothing$   $|<|=|!=|$  parent  $|$  count;
- $\emptyset$  count  $\lt$  count  $\gt$  (kiekis atributu arba HTML žymių visoje hiperteksto tipo rinkmenoje);
- $\varnothing$  insidesize (info kiekis tarp žymės atidarymo ir uždarymo);
- Ø size (atributo reikãmes dydis).

Jei parametras nurodomas kaip ANY, tada tikrinimas vyksta su visais objektais.

**Korekcija** – tai taisyklės sąlygos neatitinkančio objekto modifikavimas taip, kad jis ją atitiktų. Korekcija nurodo, kokią formalią operaciją su hiperteksto objektais reikia atlikti.

#### *Pagrindinơs korekcijos operacijos*:

- Ø Pridėti objekta;
- Ø Paãalinti objektą su visais vaikiniais elementais;
- Ø Paãalinti objekto atributą;
- Ø Pridėti atributą;
- Ø Pridėti vaikinį objektą;
- $\varnothing$  Tik patarimas, jokių konkrečių pataisymų;
- $\varnothing$  Pakeisti objekto atributo reikšmę.

Korekcijų vienai problemai gali būti keletas. Vartotojas privalo išsirinkti vieną iš jų. Korekcijos esybėje sagoma, kiek ir kokių paametrų (jei reikia) ji užklausia vartotojo. Pvz., jei taisoma problema, kai paveikslėlis neturi alternatyvaus teksto, tai vartotojo reikia paklausti vieno parametro – alternatyvaus teksto eilutės.

Taisyklės bus aprašytos duomenų bazėje arba XML formatu.

**Problema,** kaip aprašyti taisyklės pritaikymą, kai neužtenka vien formalaus sutapimo pagal taisyklę (pvz., lentelė skirta formatui palaikyti ar duomenims rodyti, nes, jei pirmas variantas, nereikia lentelơs keisti). Tai iãsprendåiama su esybe – *korekcijos klausimu*.

Korekcijos klausimas – tai esybė, kuri apibrėžia klausimą, kurio atsakymas tik taip arba ne. Pagal tai, koks atsakymas, vienareikãmiãkai galima nustatyti, ar galima pritaikyti korekciją.

### **Rastǐ klaidǐ pateikimas**

HTML gali būti vaizduojamas 2 pavidalais:

- $\varnothing$  Tekstinių parodomas jo vidinis kodas;
- $\varnothing$  Grafinių interneto naršyklės pagalba.

Tekstiniame pavidale klaida gali būti rodoma kaip eilutės numeris.

Grafiniame režime rodomas raudonas rėmelis arba fonas aplink objektą.

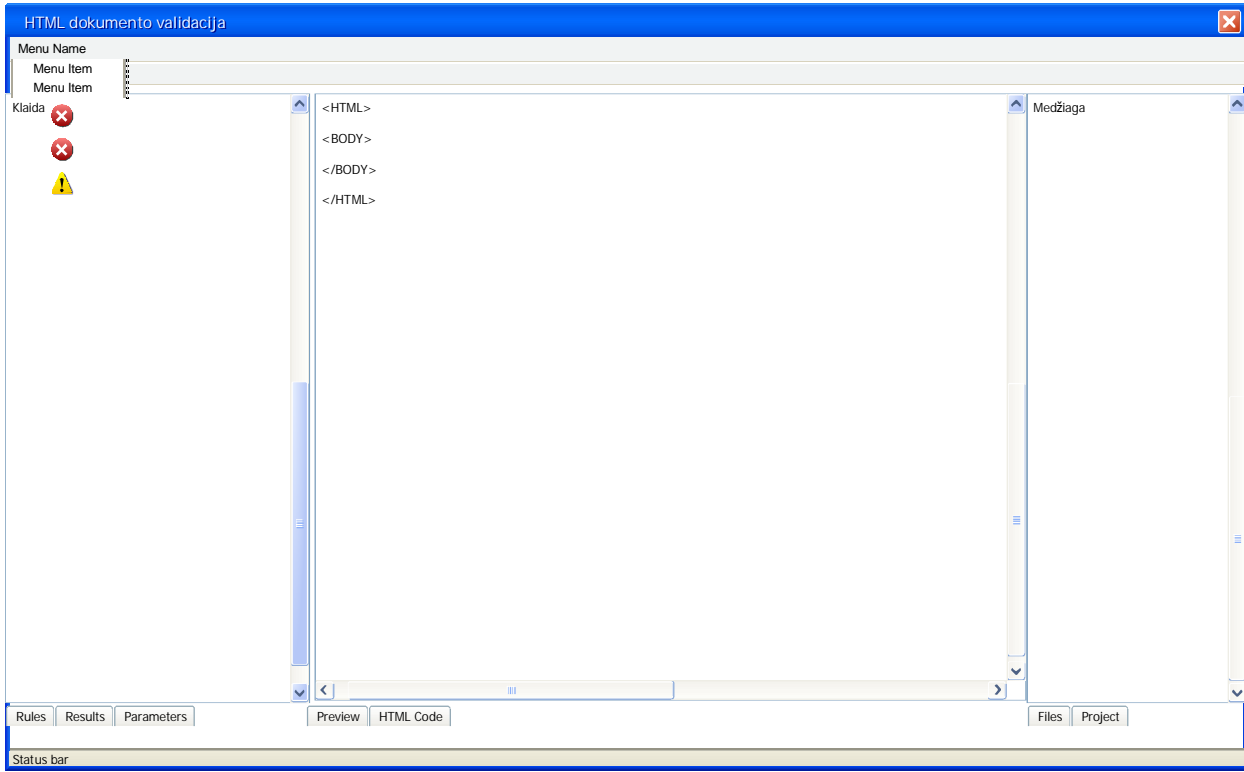

### **Programos lango prototipas**

*4 pav.*

Paveikslėlyje Nr. 4 pateiktas įrankio darbo lango prototipas. Jis sudarytas iš 3 dalių:

- $\varnothing$  Irankio meniu, kuriame galima pasirinkti, kokią norime atlikti operaciją;
- $\emptyset$  Klaidų korekcijų sąrašas kairėje lango pusėje, skirtas parodyti analizuojamame dokumente rastas klaidas;
- Ø Analizuojamas dokumentas rodomas vyduryje;
- Ø Dokumento struktūra rodoma dešinėje lango dalyje;
- Ø Apatinėje lango dalyje rodoma būsenų juosta. Joje atsispindi įrankio būsena ir darbo režimai.

# 10.3. Technologijų pasirinkimas

## • **Dokumento struktnjra**

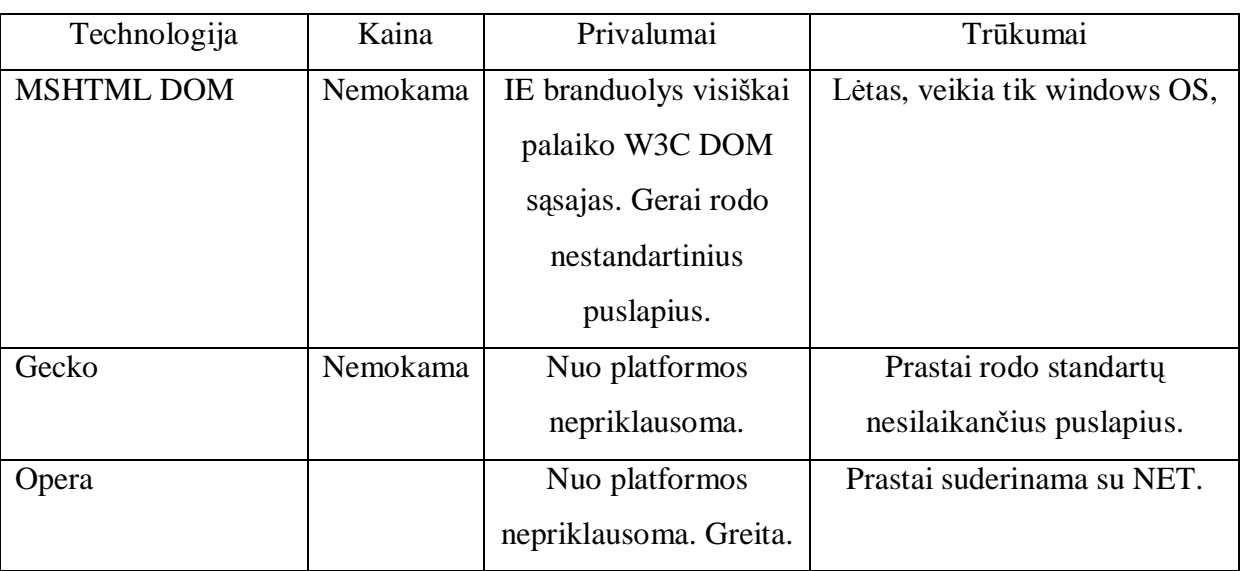

*2 Lentelơ.DOM technologijǐ palyginimas pagal kriterijus*

### MSHTML DOM

Technologija pasirinkta, nes tai - populiariausios interneto naršyklės IE branduolys, turintis plačiausias galimybes ir suderinamumą su Microsoft .NET Framework.

## • **Taisykliǐ duomenǐ struktnjra**

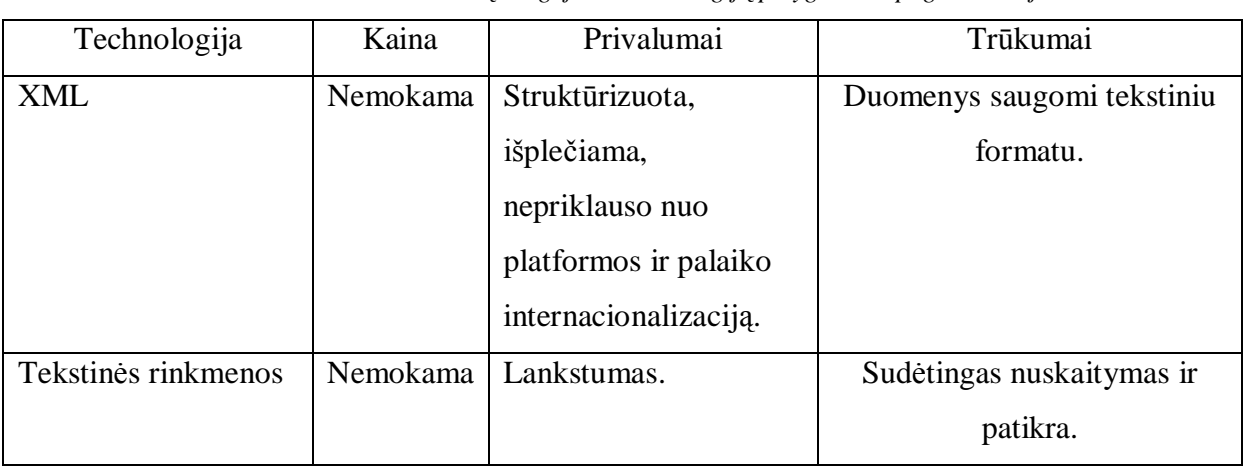

*3 Lentelơ .Duomenǐ saugojimo technologijǐ palyginimas pagal kriterijus*

## XML

**Technologija pasirinkta, nes** tai - pati paåangiausia ir labiausiai palaikoma formalaus apraãymo kalba.

*4 Lentelơ. Duomenǐ baziǐ sistemǐ palyginimas*

| Technologija | Kaina    | Privalumai                             | Trūkumai                       |
|--------------|----------|----------------------------------------|--------------------------------|
| MS SQLServer | Nemokama | Greitas, lankstus,                     | Neturi administravimo įrankių, |
| <b>MSDE</b>  |          | visiškai suderinamas<br>su XML ir NET. | veikia tik Windows OS.         |
| MySQL        | Nemokama | Nuo platformos                         | Prastas suderinamumas su       |
|              |          | nepriklausoma.                         | XML ir NET.                    |

## MS SQLServer MSDE

**Technologija pasirinkta, nes** Microsoft SQL Server 2000 MSDE yra nemokama ir visiãkai su XML formatu suderinama DBVS.

## • **Programavimo kalba ir aplinka**

| Technologija   | Kaina    | Privalumai       | Trūkumai               |
|----------------|----------|------------------|------------------------|
|                |          |                  |                        |
|                |          |                  |                        |
| Microsoft .NET | Nemokama | Platus priemonių | Veikia tik windows OS. |
|                |          |                  |                        |
| Framework      |          | pasirinkimas.    |                        |
|                |          |                  |                        |
|                |          |                  |                        |
|                |          |                  |                        |
|                |          |                  |                        |
| <b>JAVA</b>    | Nemokama | Nuo platformos   | Lėta.                  |
|                |          |                  |                        |
|                |          | nepriklausoma.   |                        |
|                |          |                  |                        |
|                |          |                  |                        |

*2 Lentelơ. Programavimo technologijǐ palyginimas pagal kriterijus*

Microsoft .NET Framework

Technologija pasirinkta, nes Microsoft .NET Framework pateikia pilną rinkinį klasių darbui su XML ir HTML technologijomis.

# **11. Hipertekstu pateiktos medåiagos analizơs Ƴrankio Nnjrimas**

## 11.1. Specifikacija

Ʋrankis kuriamas hipertekstu pateiktos mokymosi medåiagos analizei. Jis, pagal turimą taisyklių rinkinį įvertinęs puslapį, pateikia problemų sąrašą. Kiekviena problema gali turėti vieną ar kelis pataisymus, kuriuos vartotojas gali pritaikyti ir taip ištaisyti problemas. Įrankis turi suprasti ir tekstiniu redaktoriumi, ir automatiniais irankiais sukurtus / konvertuotus dokumentus. Įrankis turi suprasti W3C standartų nesilaikančius dokumentus. Vartotojas interaktyviu režimu gali peržūrėti dokumento struktūrą ir iš karto pamatyti atliktus pataisymus komponente. Jo pagalba sukurtą medžiagą bus galima patikrinti, ar ji atitinka norimus standartus. Taisyklių rinkinį bus galima pildyti ir redaguoti. Taisyklių kūrimui ir redagavimui bus sukurtas specialus irankis. Taisykles jungiamos į profilius. Taisyklių apsikeitimas vyksta per SQL DB arba XML rinkmenas.

#### 11.2. Architektūra

Users Communication Operational Management Security  $\left( 1\right)$ UI Components ⊘ UI Process Components  $\circledS$ Service Interfaces 3)<br>Pousiness<br>LWorkflows  $\frac{8}{2}$ usiness  $\overline{4}$ Business Workflows **Entities** Components **Posta Access Logic** Service Agents Components  $\overline{\odot}$ Ŧ Data Sources Services *5 pav.*

Programos architektūra projektuota pagal 3 lygių architektūrą:

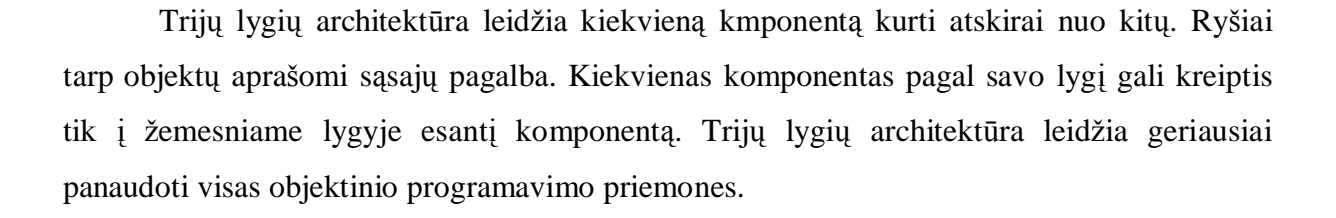

Architektūrą sudaro 3 lygiai:

- ü Prezentacijos lygis (vartotojo sąsaja (5 pav. (1) ) ir vartotojo sąsajos valdiklis (5 pav.
	- (2) );

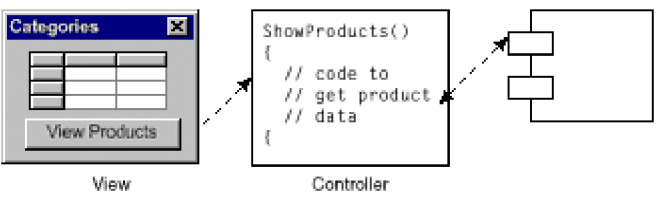

*6 pav.*

Prezentacijos lygyje realizuojamas vartotojo sąsaja. Kuriamos formos skirtos duomenų vaizdavimui ir įvedimui. Kuriamo įrankio prezentacijos lygyje nėra realizuotos beveik jokios programos logikos, išskyrus tik duomenų įvedimo ir objektų vaizdavimo.

 $U$  Veiklos komponentų lygis (pagrindinis lygis, valdantis pagrindines operacijas – patikros, pataisymų  $(3, 4, 6, 8)$ ;

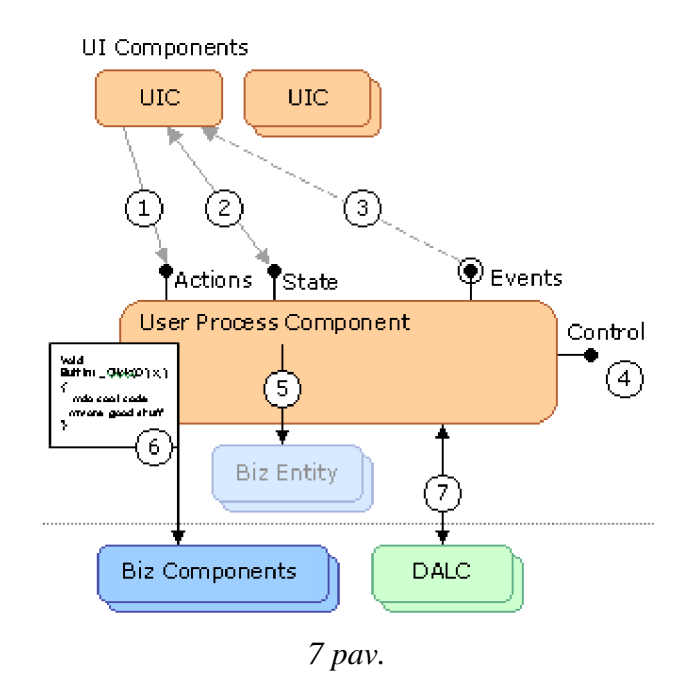

Veiklos komponentų lygyje atliekamos visos skaičiavimo ir apdorojimo operacijos. Šis lygis - tai pagrindinė programos dalis. Iš vartotojo komponento į šį lygį perduodamos užduotys, ir pagal tai komponentas kreipiasi į duomenų lygį, kad išgautų taisyklių sąrašą iš duomenų bazės. Iš vartotojo lygio perduodamas hiperteksto dokumento objektas, kuris taip pat patalpinamas veiklos komponentų lygio objektuose. Jeigu įrankis realizuotas kaip Internet Explorer įskiepis, tai veiklos komponentų lygis realizuotas kaip  $COM +$  objektas.

Vartotojo sąsajų lygiui operacijų (7 pav. (1)), būsenų (7 pav. (2)) ir įvykių (7 pav. (3)) informacija perduodama per interfeisą.

#### $\ddot{\mathbf{u}}$  Duomenų lygis (dirba tiesiogiai su duomenų šaltiniais (7))

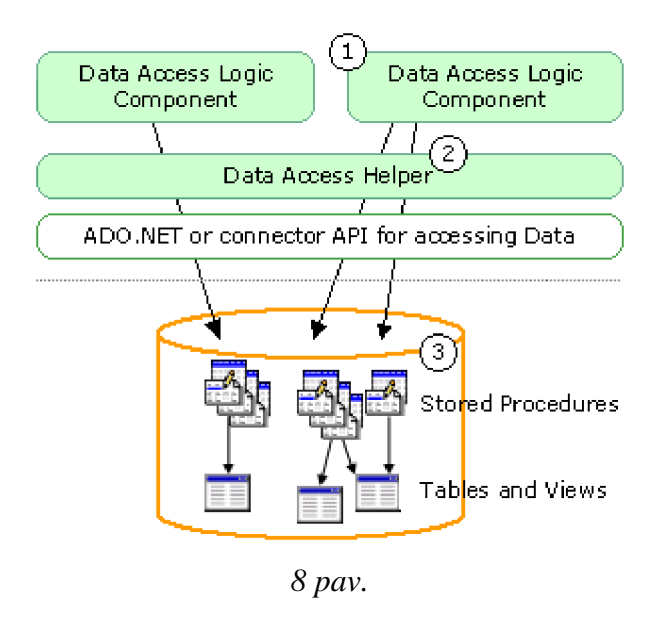

Duomenų lygis skirtas išgauti taisyklių sąrašą iš duomenų bazės. Jis abstrahuoja kitų komponentų darbą su duomenų šaltiniais. Pagal paduotą parametrą – taisyklių grupės ID, šis komponentas atlieka užklausą duomenų bazėje ir gražina užklaususiam komponentui iš DB išrinktą duomenų rinkinį.

## 11.3. Klasių diagrama

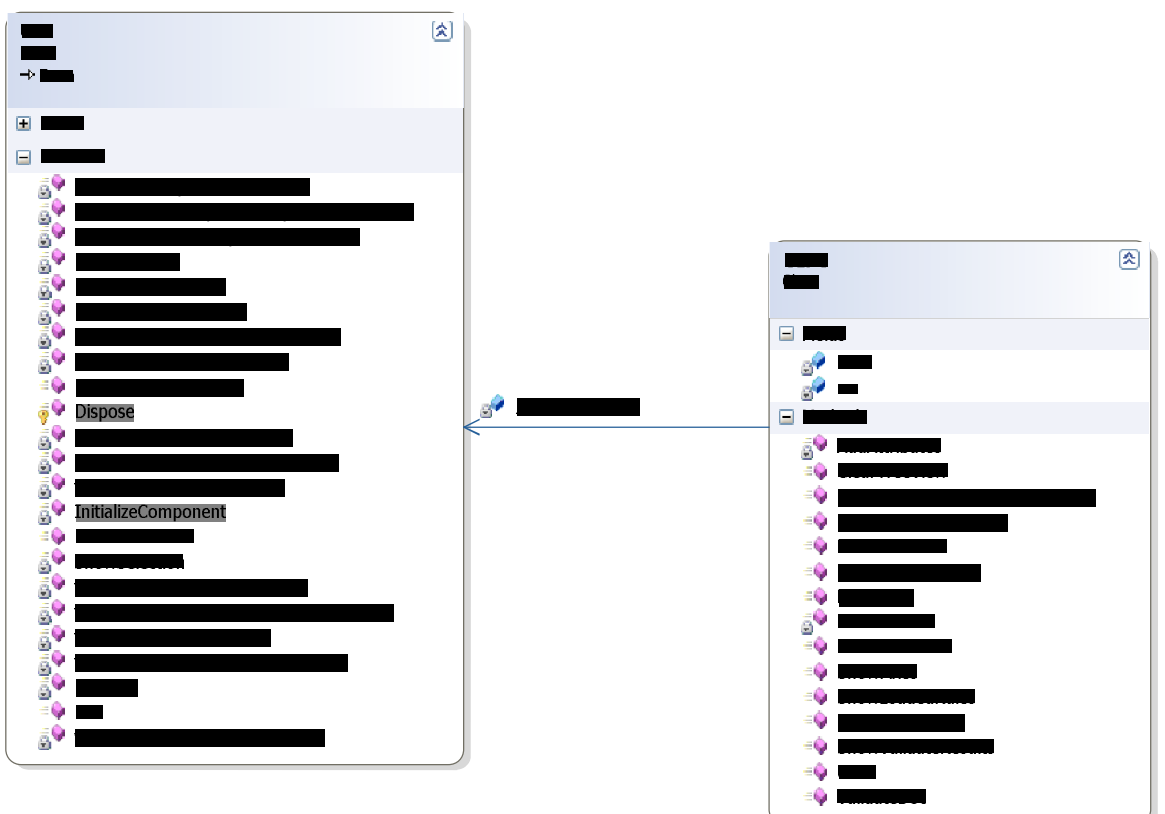

ü Prezentacijos lygis

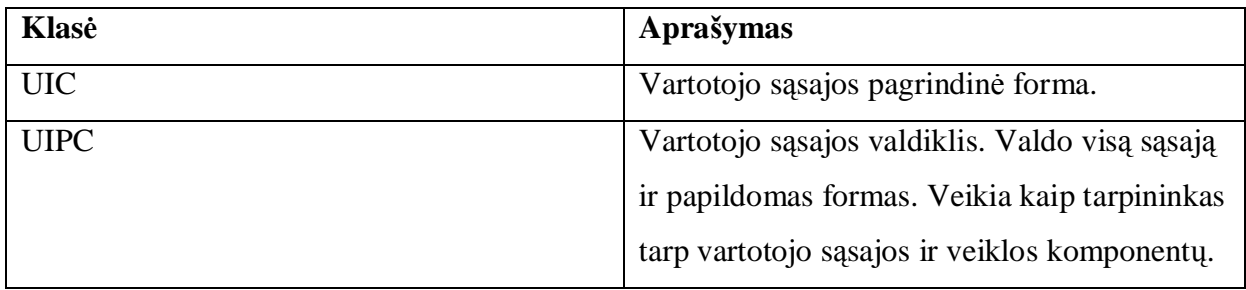

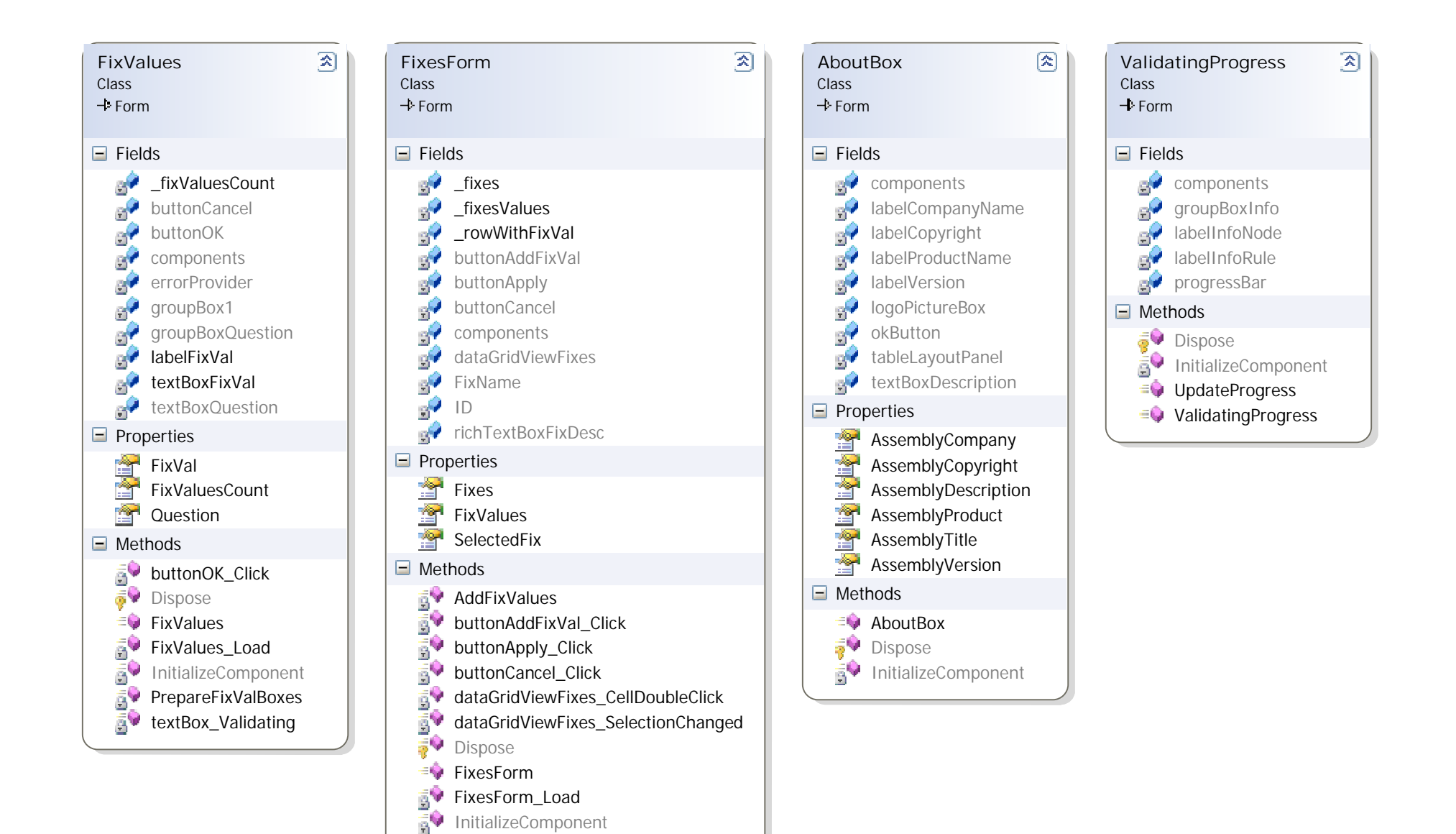

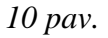

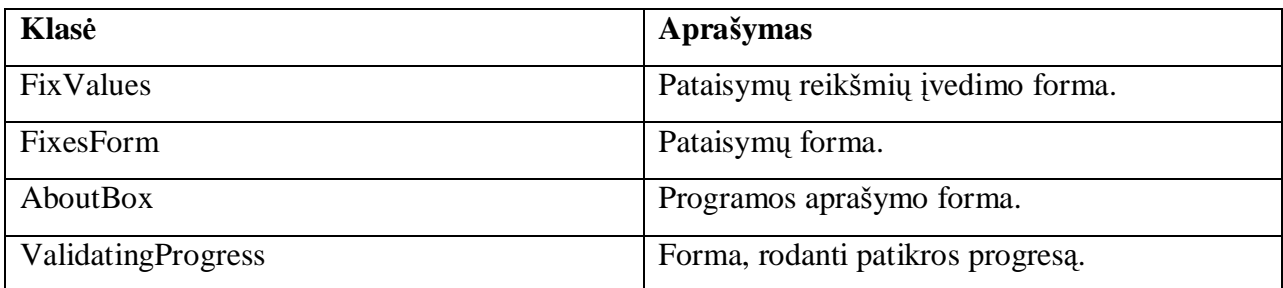

#### ü Veiklos komponentu lygis

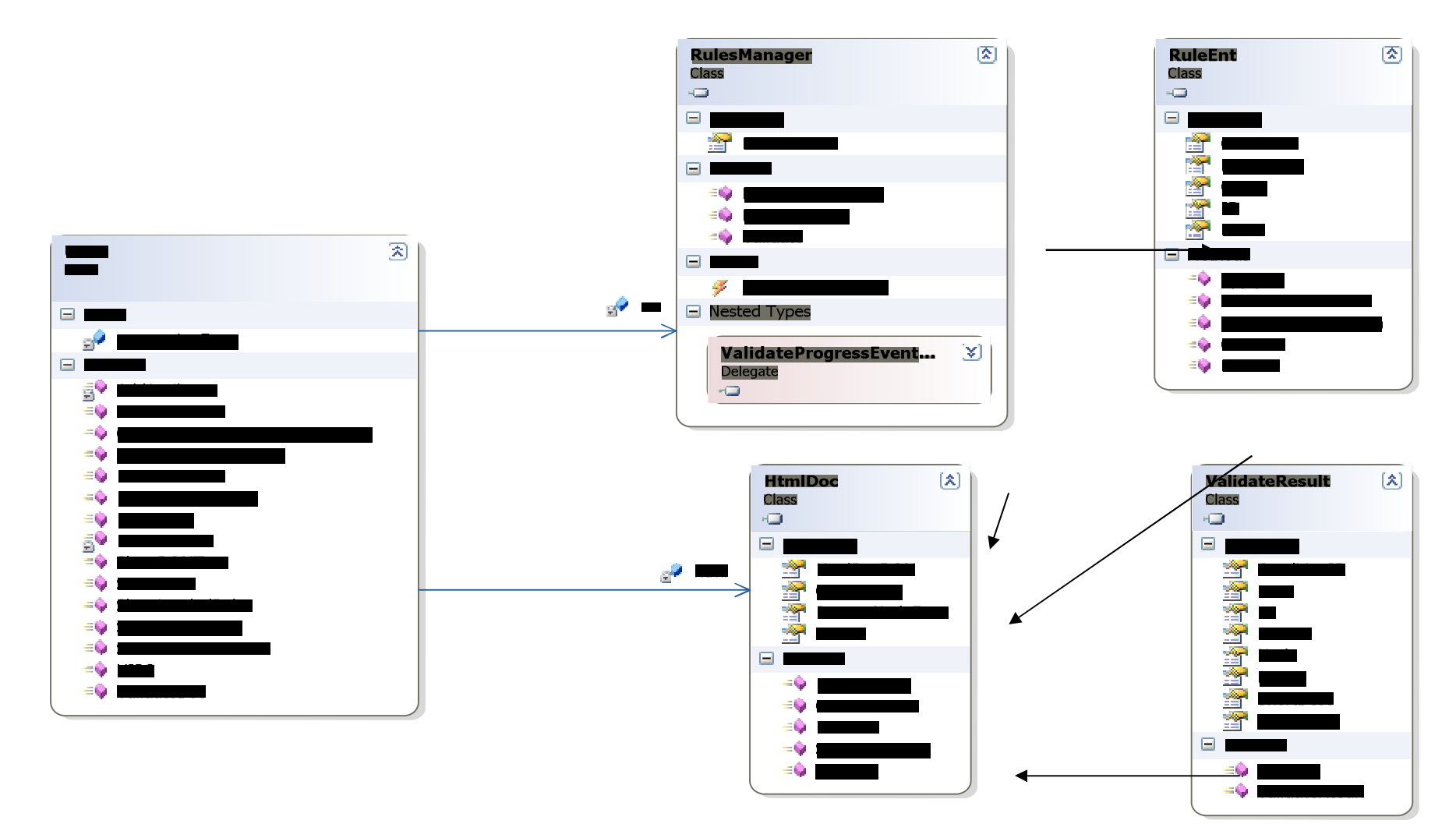

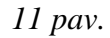

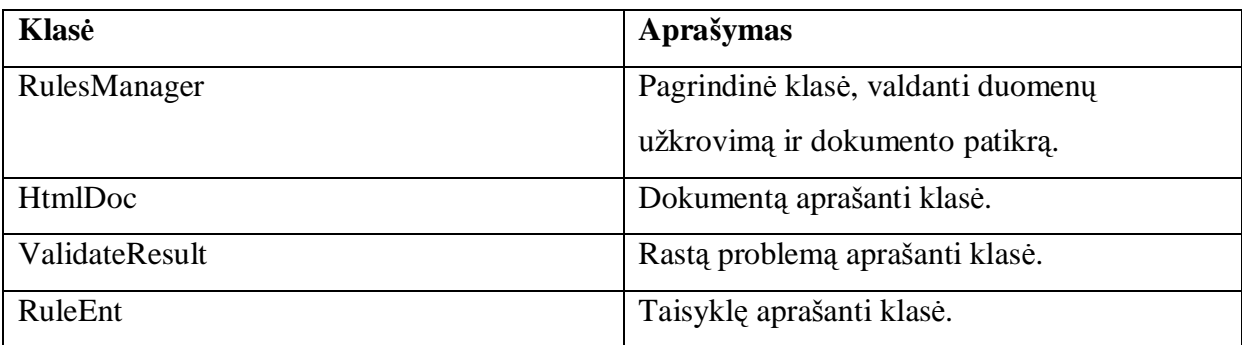

ü Duomenų lygis

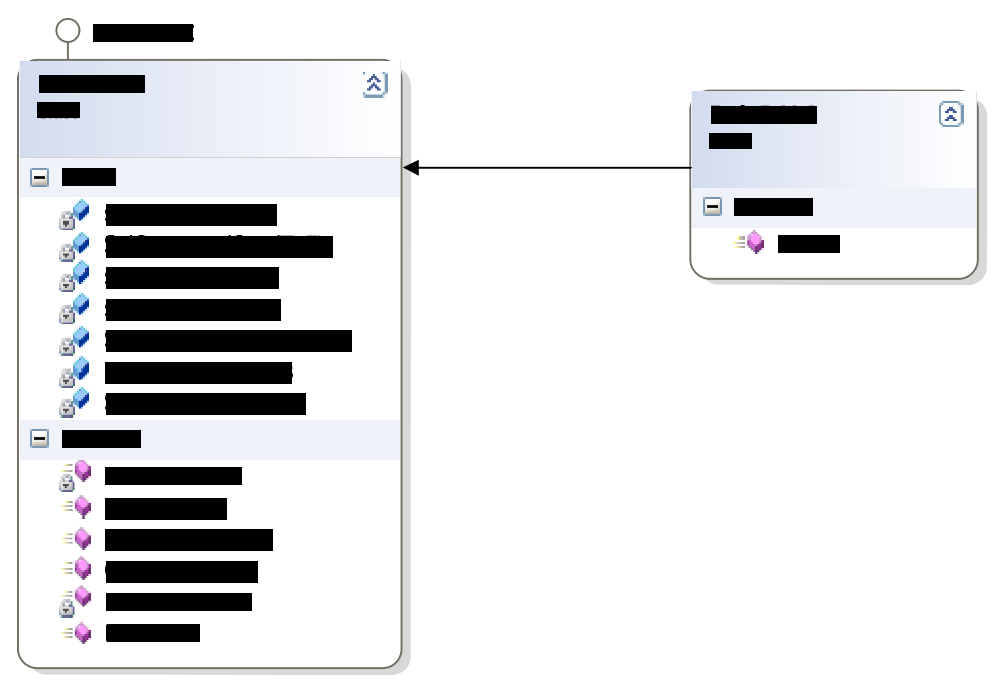

12 *pav.*

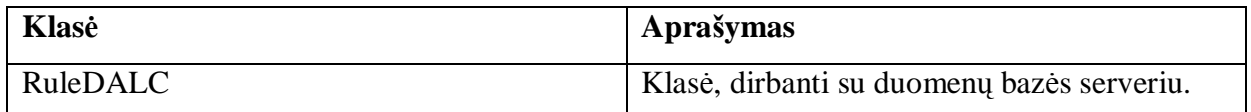

## 11.4. Taisyklių aprašymo modelis

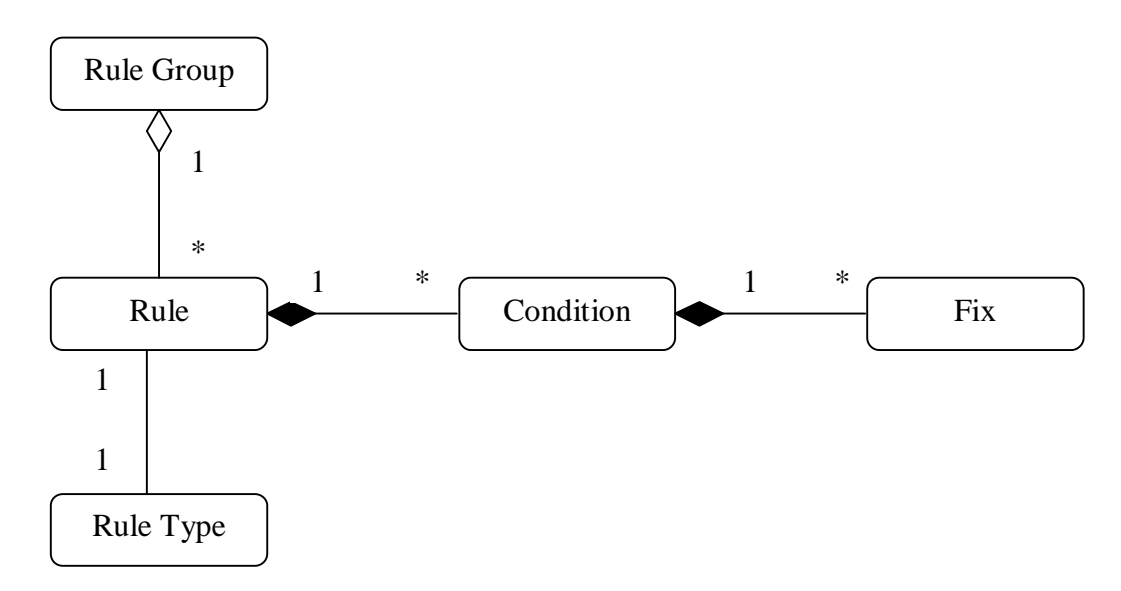

*13 Pav. Taisykliǐ apraãymo UML klasiǐ diagrama*

Kiekviena taisyklė gali priklausyti taisyklių grupei ir yra tam tikro tipo. Taisyklės, kurios nepriklauso nei vienai taisyklių grupei, negali būti panaudotos patikros metu. Taisyklė susideda iš vienos arba keletos sąlygų. Atskirai be taisyklės sąlyga negali būti naudojama. Kiekviena sąlyga turi vieną ar kelias korekcijas. Korekcijos grieåtai susietos su sąlygomis ir atskirai nenaudojamos.

## 11.5. Formalus įvertinimo pagal taisykles algoritmas

Algoritmo žingsniai

- 1. Nurodyti dokumentą;
- 2. Sudaryti dokumento herarchinį DOM modelį;
- 3. Pasirinkti taisyklių grupę;
- 4. Užkrauti taisyklių sąrašą;
- 5. Kiekvieną dokumento elementą patikrinti su kiekvieną taisykle;
- 6. Jei rasta problema, pridėti ją į problemų sąrašą;
- 7. Pavaizduoti problemų sąrašą;
- 8. Pasirinkti problemą;
- 9. Parodyti pataisymų sąrašą;
- 10. Išsirinkti pataisymą;
- 11. Parodyti parametrų įvedimo langą;
- 12. Įvesti parametrus;
- 13. Atlikti pataisymą;
- 14. Atnaujinti pataisyto dokumento vaizdą;
- 15. Pradėti nuo 7 punkto.

UML diagramoje algoritmas pavaizduotas struktūriškai.

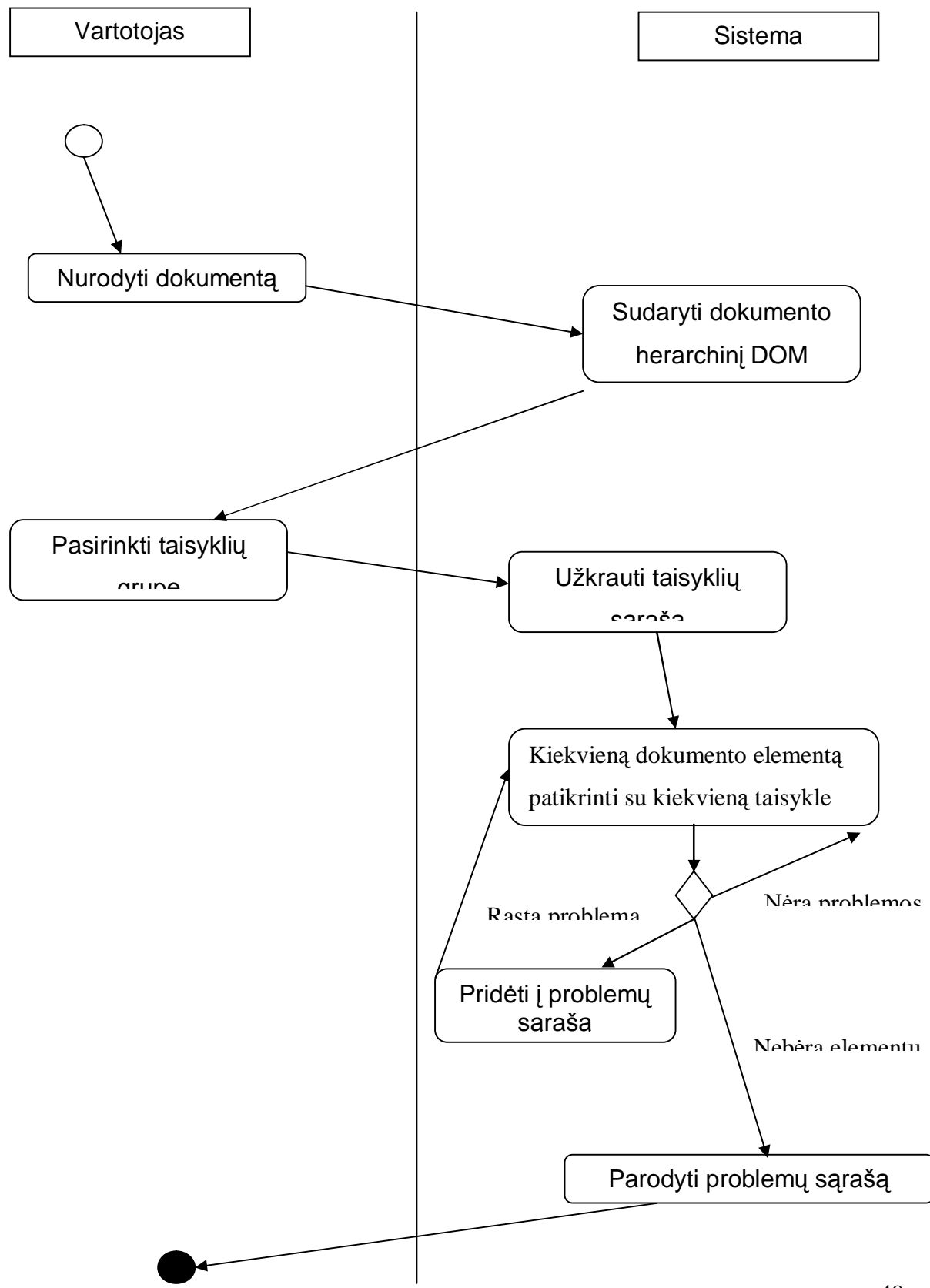

# 11.6. Duomenų struktūros

## *Duomenǐ bazơs struktnjra:*

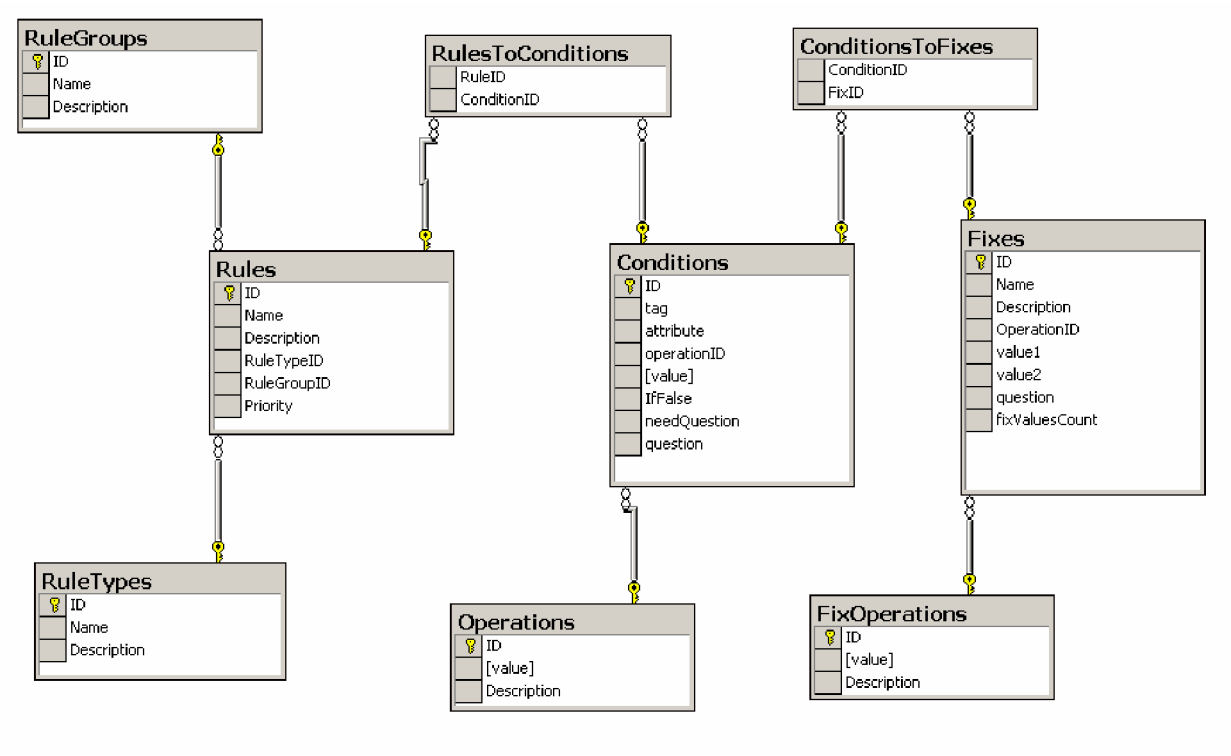

15 *pav.*

## Lentelơ *Rules*

Saugomos formalaus įvertinimo taisyklės.

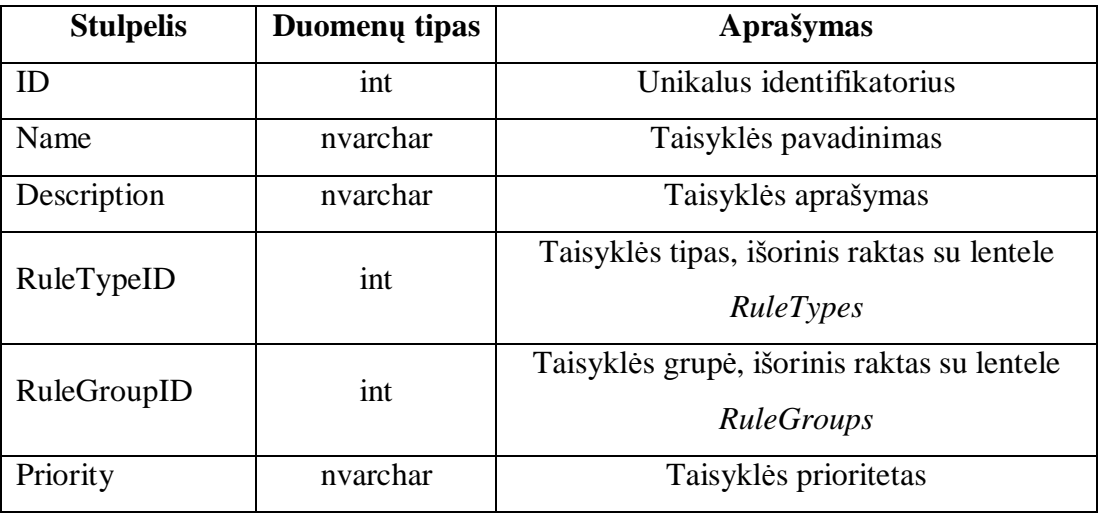

**Lentele** *Conditions* 

Saugomos taisyklių sąlygos.

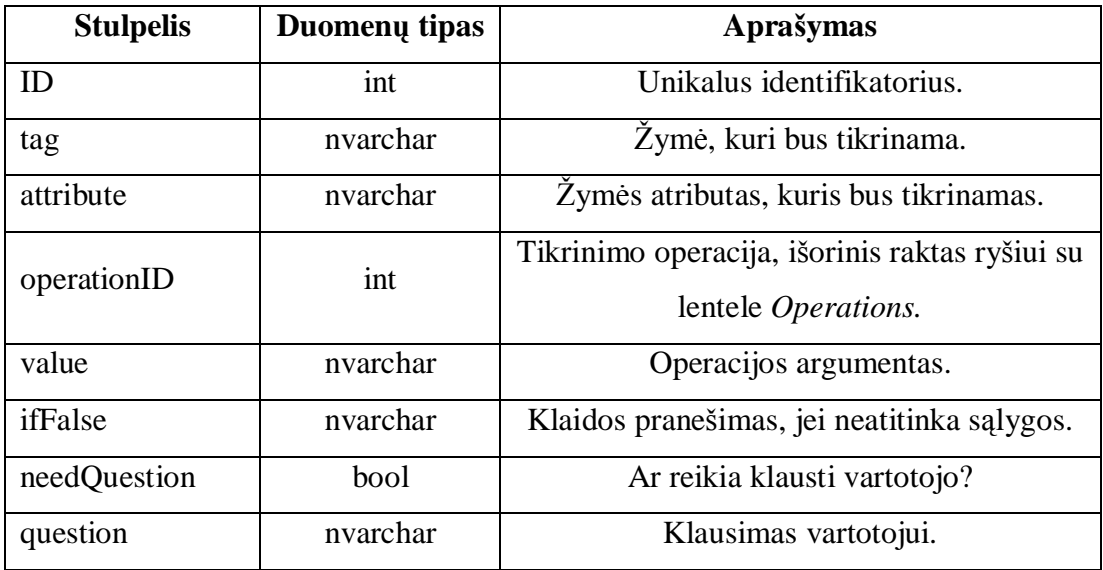

## Lentelơ *Fixes*

Saugomi pataisymai taisyklių sąlygoms.

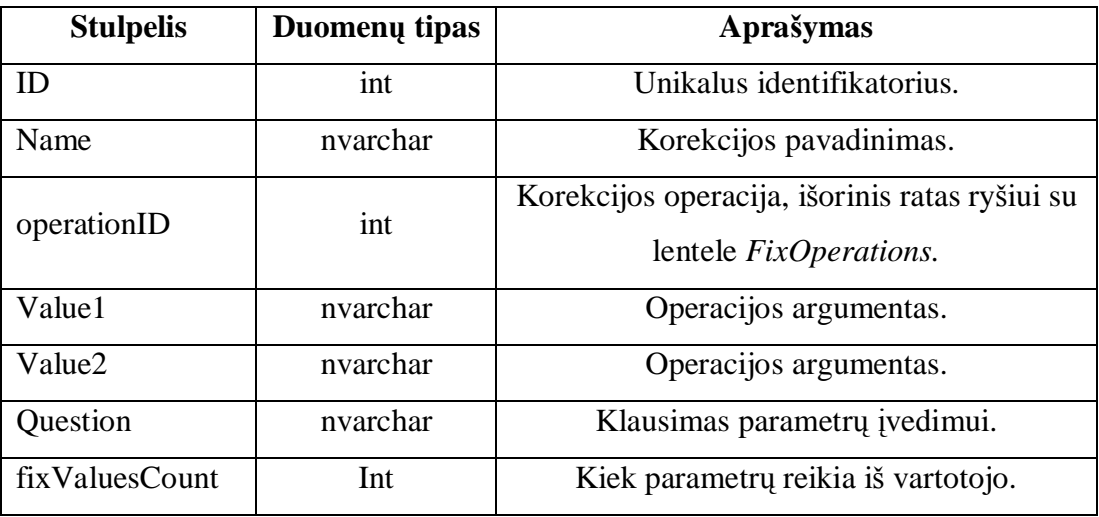

# Lentelė *Operations*

Saugomos sąlygų operacijos.

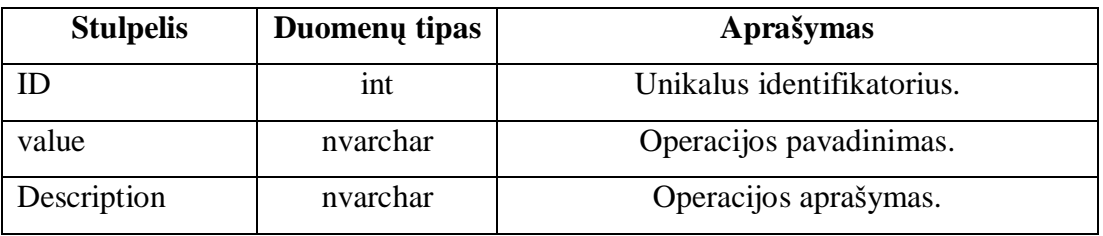

# $\frac{1}{\sqrt{2}}$  Lentelė *RuleGroups*

Saugomos taisyklių grupės.

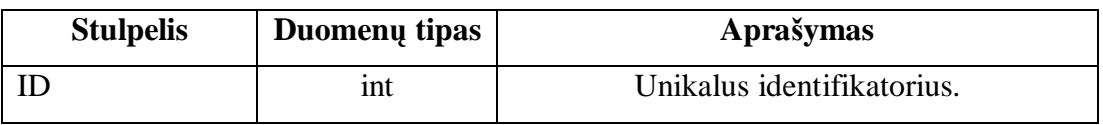

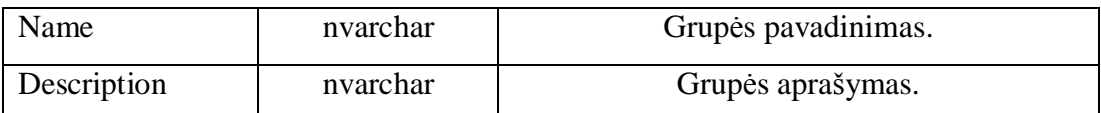

## <sup>+</sup> Lentelė *RuleTypes*

Saugomi taisyklių tipai.

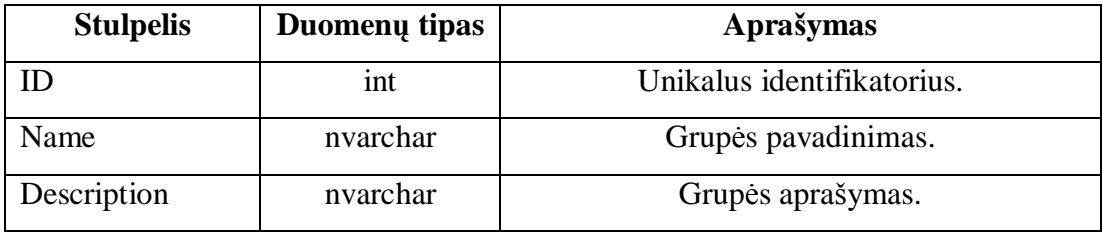

## $\frac{1}{\sqrt{2}}$  Lentelė *FixOperations*

Saugomos pataisymo operacijos.

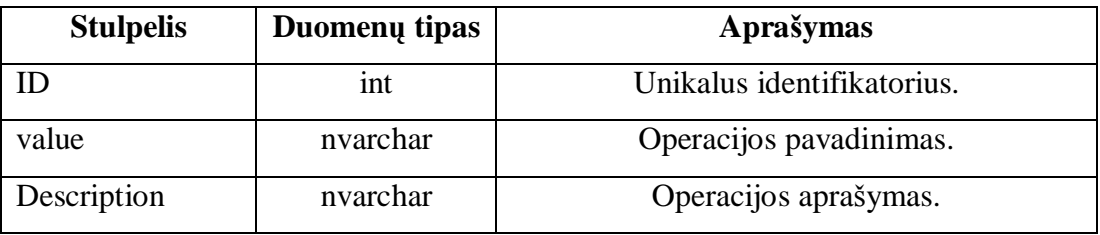

## **Lentelė** *RulesToConditions*

Saugomas ryšys tarp taisyklių ir sąlygų.

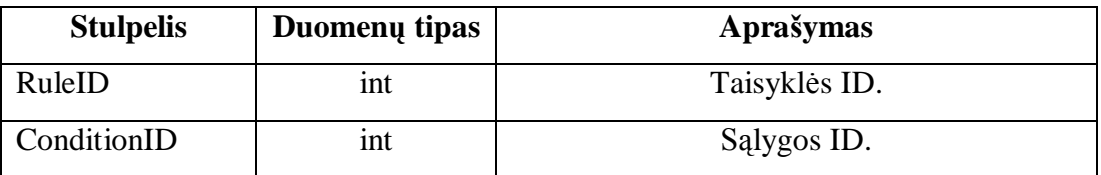

## Lentelơ *ConditionsToFixes*

Saugomas ryšys tarp sąlygų ir pataisymų.

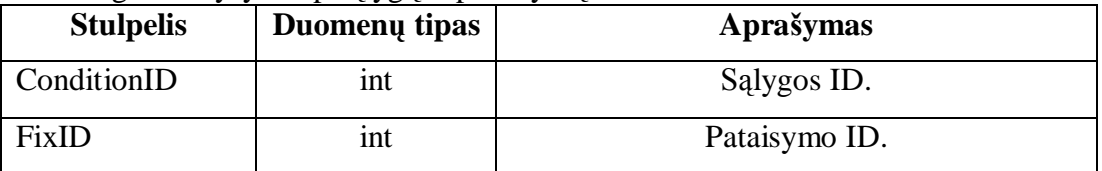

## 11.7. Vartotojo vadovas

Paleidžiame programą ir, paspaudę mygtuką [...], viršuje pasirenkame dokumentą, kurį vertinsime

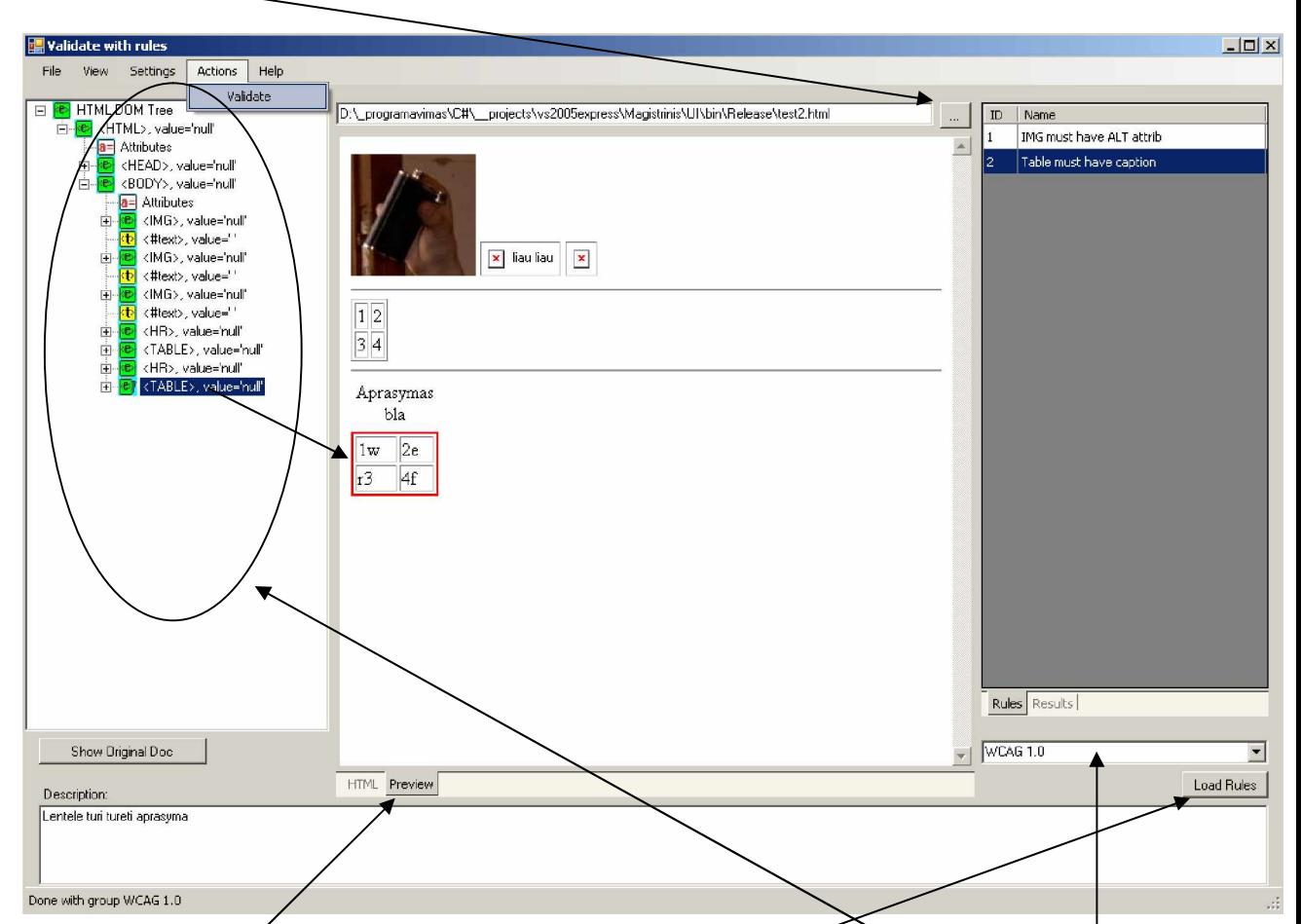

Dokumentas atidaromas, ir kairėje pusėje suformuojamas objektų medis. Viduryje parodomas pats dokumentas. Paspaudus ant objekto, medyje objektas pažymimas dokumente. Išsirinkę taisyklių grupę, spaudžiame mygtuką Load Rules. Užkraunamas taisyklių sąrašas.

Pasirinkę dokumentą ir taisyklių grupę, pasirenkame meniu: Action->Validate.

# $\Box$ D $\times$ **Walidating Progress** Rule: Table must have caption Node: TR

#### Prasideda dokumento patikra

.

Po patikros parodomi rezultatai:

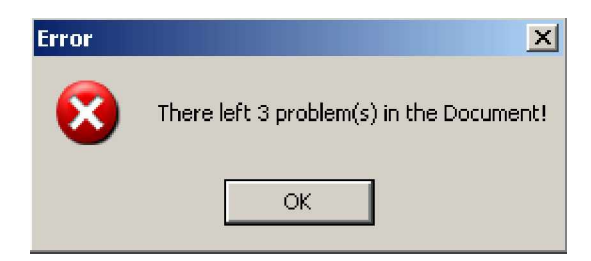

Ekrano kairėje parodomos visos rastos problemos. Paspaudus ant problemos, dokumente paåymimas elementas, kuriame rasta problema.

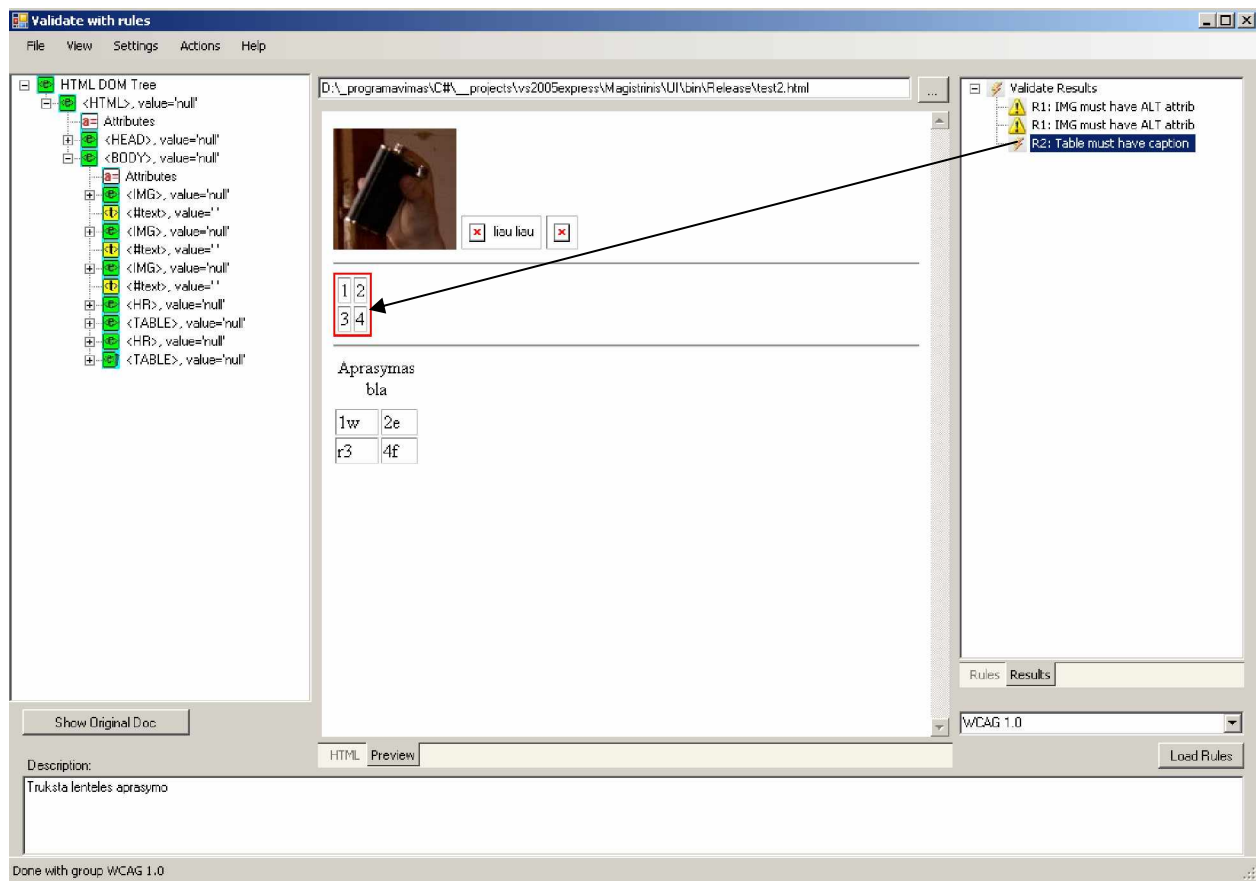

Paspaudus dešinį klavišą ant problemos ir pasirinkus fix, parodomi visi galimi pataisymai rastai problemai.

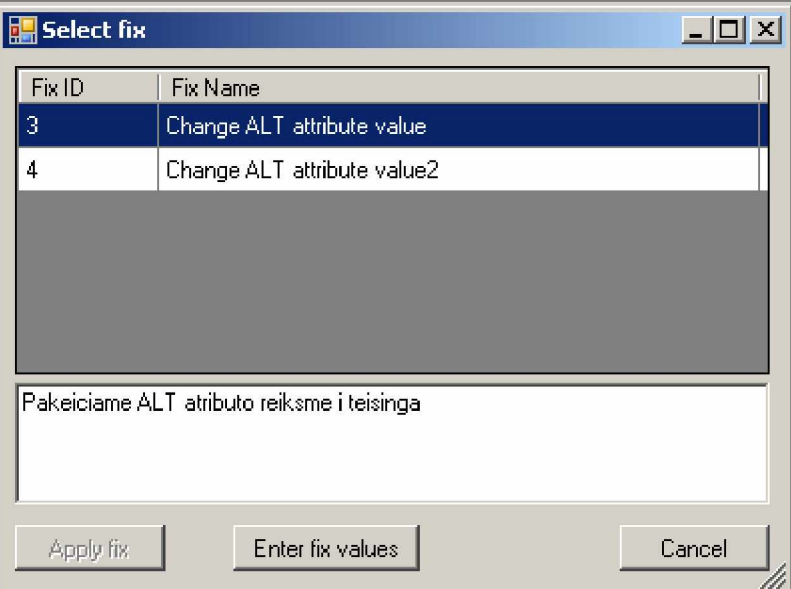

Pasirenkame vieną iš siūlomų sprendimų ir spaudžiame Enter fix values tam, kad įvestume papildomas reikãmes, reikalingas pataisymui.

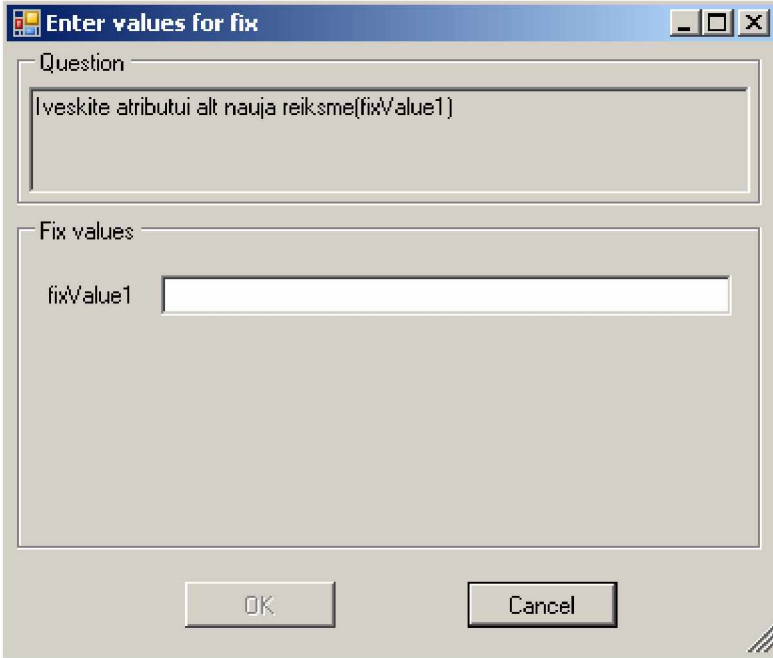

Įvedę spaudžiame OK, paskui Apply. Pasirinktas pataisymas pritaikomas.

Pataisymą galima iã karto pamatyti dokumente.

# **12. Analizơ ir taisykliǐ sudarymo principai**

## 12.1. Taisyklių sudarymo principai ir apribojimai:

- ü Taisyklė gali priklausyti vienai arba kelioms taisyklių grupėms;
- ü Galima jau iš turimu taisyklių sudaryti tam tikrą grupe. Taip galime sudaryti įvertinimo taisyklių rinkinius įvairioms situacijoms;
- ü Kiekviena taisyklė turi vieną arba keletą sąlygų. Taisyklės nesilaikoma, jei nepritaikoma nors viena iš salvgu:
- ü Salyga gali priklausyti vienai arba keletai taisyklių;
- ü 6ąlygą sudaro objektas, operacija ir reikmơ naudojama operacijoje su objektu. Operacija gali turėti klausima, jeigu vienareikšmiškai nėra aišku, ar salvga tinkama. Jis užduodamas vartotojui, kuris ir nusprendžia, ar sąlyga pritaikyta teisingai;
- ü Objektai, dalyvaujantys sąlygoje, gali bnjti **HTML åymơs** ir **atributai.** Jei tinka bet koks elementas, vartojamas åodis **ANY**;
- ü Kiekviena sąlyga gali turơti vieną ar kelis pataisymus sąlygos pagalba rastai problemai;
- ü Pataisymas susideda iš pataisymo operacijos, fiksuotų reikšmių (naudojamų pataisyme) ir reikšmių skaičiaus, reikalingo gauti iš vartotojo. Jis taip pat saugo pranešimą, nurodantį vartotojui, kokias reikšmes jam reikia įvesti.

## 12.2. Taisyklių grupės

Kadangi įrankis buvo kuriamas kaip universali hipertekstu pateiktos medžiagos testavimo priemonė, jis nėra susietas nei su viena iš taisyklių grupių (kaip kad dauguma nagrinėtų įrankių). Taisykles galima bet kada papildyti, pakeisti arba pritaikyti savo reikmėms. Taip pat realizuoti naujus standartus ar sprendimus. Programos keisti keičiant taisykles nereikia.

Pagrindinės numatytos taisyklių grupės:

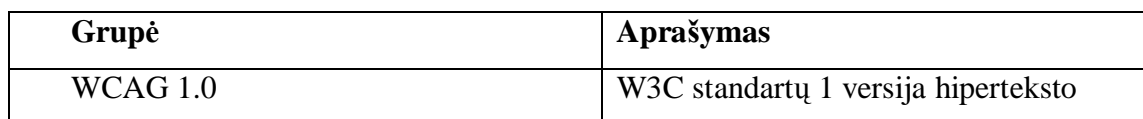

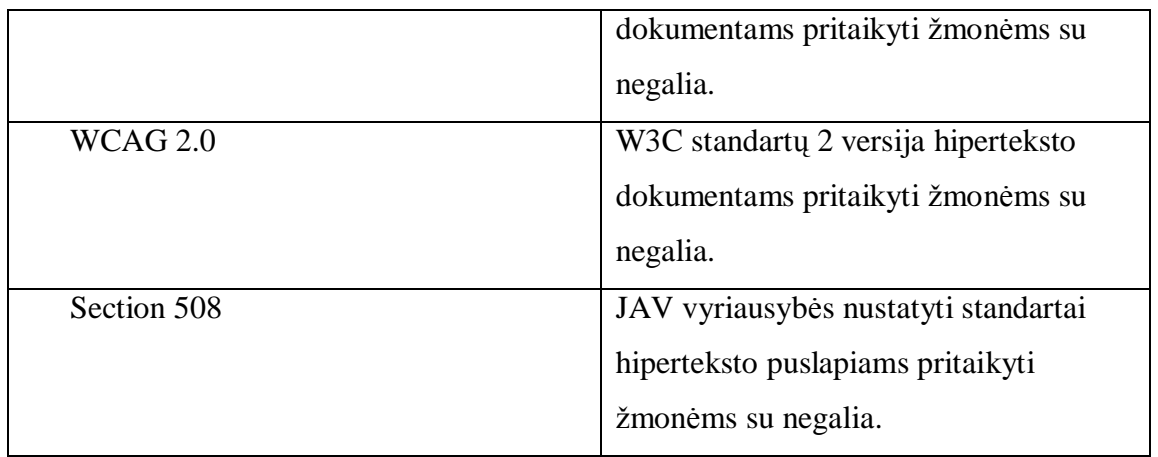

• Papildomos grupės:

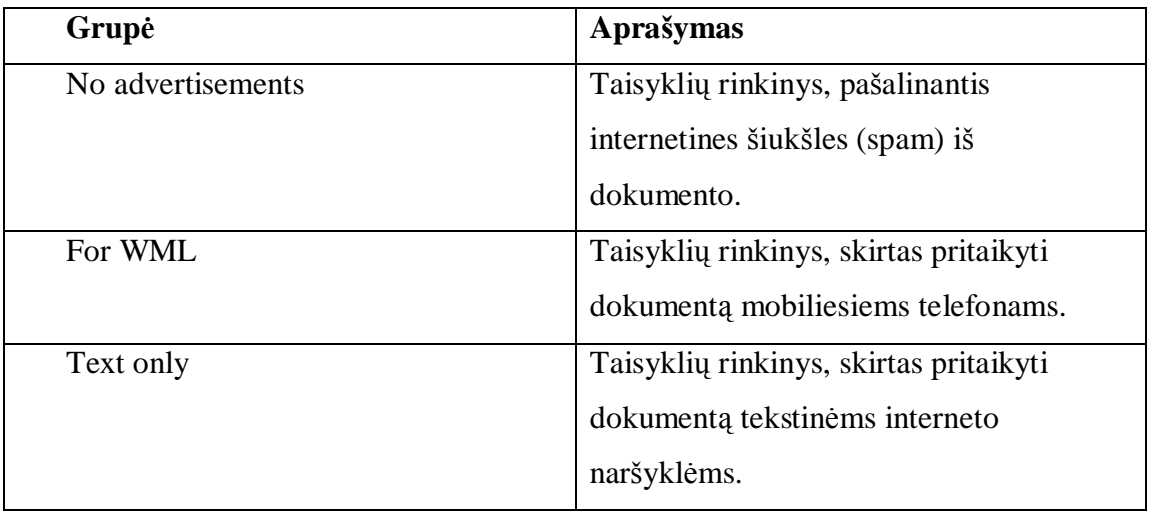

Įrankio vartotojas bet kada gali susikurti savo taisyklių grupę ir į ją itraukti savo sukurtas arba jau egzistuojančias taisykles.

# 12.3. Taisyklių sąlygos ir pataisymai

## ü Galimos sąlygos

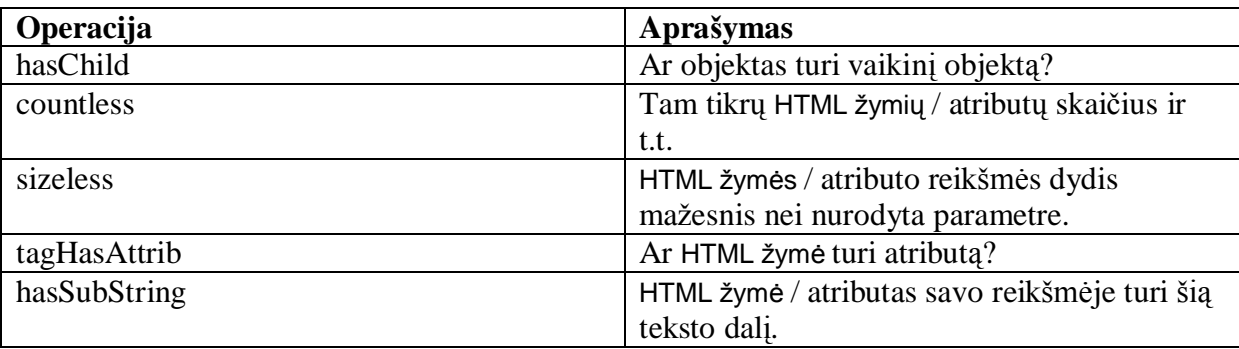

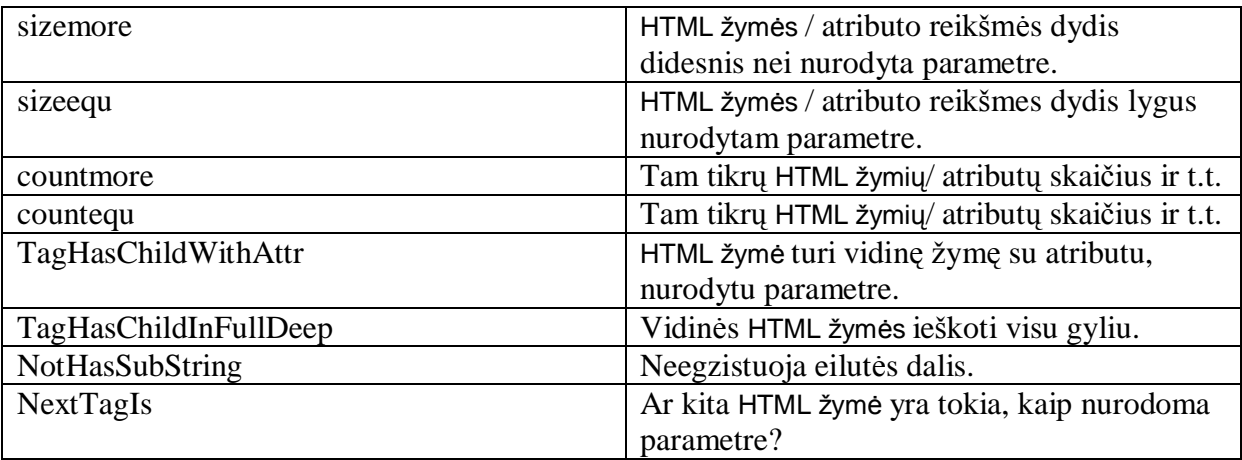

#### ü Galimi pataisymai

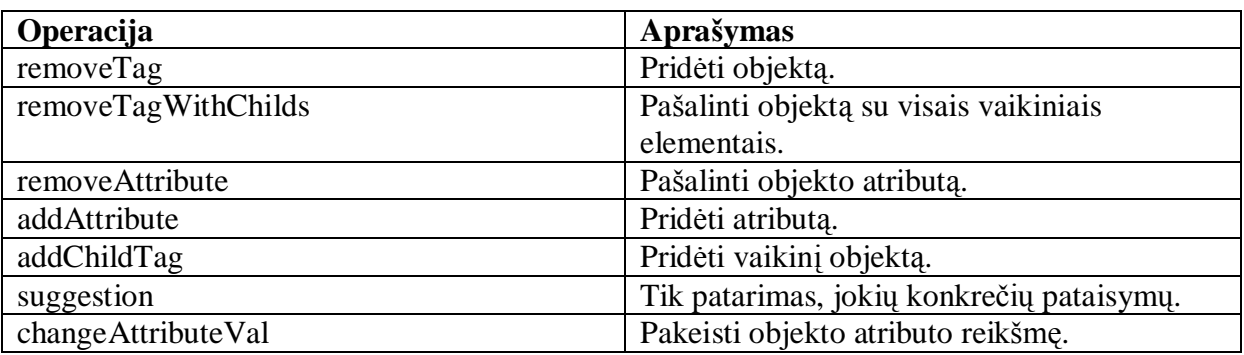

## 12.4. Taisyklių pavyzdžiai

#### *Apraãymas*

Taisyklė, skirta nustatyti, ar kiekvienas paveikslėlis dokumente turi suprantamą alternatyvų tekstą.

#### *Taisyklơ:*

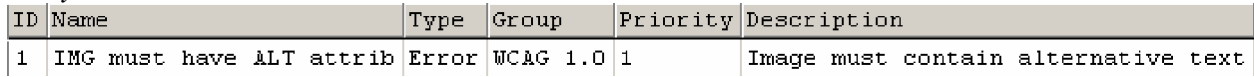

*6ąlygos:*

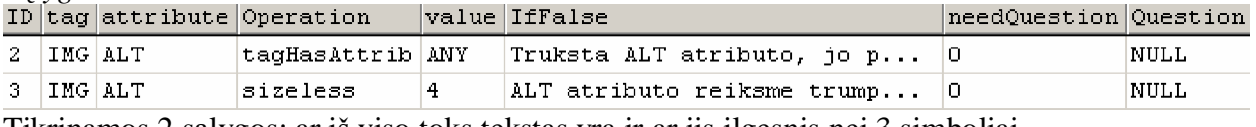

Tikrinamos 2 sąlygos: ar iã viso toks tekstas yra ir ar jis ilgesnis nei 3 simboliai.

*Pataisymai:* Description value value1 value2 question  $|$ fixValues 1 Add ALT attri... Pridedame AL... addAttribute ALT NULL Iveskite atributui al... 1 Pataisymas 2 sąlygai – pridedamas alternatyvaus teksto atributas. Jo reikšmę prašoma įvesti vartotojo.

## 12.5. Taisyklių įvedimo įrankis

Taisyklių įvedmo įrankis yra skirtas įvesti formalioms taisyklėms, kurių pagalba analizavimo įrankis analizuoja hperteksto dokumentus. Taisyklės įvedamos į duomenų bazę. Iš jos vėliau galima (jei reikia) eksportuoti į XML formatą.

Ʋrankio funkcijos:

- $\varnothing$  Ivesti taisyklių grupes
- $\varnothing$  [vesti taisykles ir jų sąlygas
- $\emptyset$  Grupuoti taisykles į grupes
- Ø Ʋvesti korekcijas
- Ø Koreguoti taisykles
- Ø Pateikti paieška tarp įvestų taisyklių

Ʋrankio langai:

- Ø Pagrindinis langas
- $\varnothing$  Sąlygų įvedimo, koregavimo ir priskirimo taisyklėms langas
- $\varnothing$  Korekcijų įvedimo, koregavimo ir priskirimo taisyklėms langas
- $\varnothing$  Taisyklių tipo ir grupės įvedimo langai
- $\emptyset$  Korekcijų ir sąlygų operacijų įvedimo langai

| <b>Example 1</b> Configurator |                                        |                                                    |                                                      | $\Box$ D $\bm{\times}$ |
|-------------------------------|----------------------------------------|----------------------------------------------------|------------------------------------------------------|------------------------|
| Edit<br>Help<br>File          |                                        |                                                    |                                                      |                        |
| И<br>3<br>◀                   | of 3 ▶ 메 + × 日                         |                                                    |                                                      |                        |
| * RuleType:                   | RuleGroup:<br>$\overline{\phantom{a}}$ |                                                    | Priority:                                            |                        |
| ID                            | Name                                   | RuleType                                           | RuleGroup                                            | Priority               |
| 1                             | IMG must have A                        | $\overline{\phantom{0}}$<br>Error                  | WCAG 1.0<br>$\overline{\phantom{a}}$                 |                        |
| $\overline{c}$                | Table must have                        | Error<br>$\overline{\phantom{a}}$                  | WCAG 1.0<br>$\overline{\phantom{0}}$                 | 1                      |
| 3<br>₩                        | Show Conditions<br>Assign Conditions   | ming<br>$\blacksquare$<br>$\overline{\phantom{a}}$ | $\blacksquare$<br>testas<br>$\overline{\phantom{a}}$ | 2                      |
|                               |                                        |                                                    |                                                      |                        |
| Description:<br>testas        |                                        |                                                    |                                                      |                        |

*Pav. Pagrindinis langas*

Pagrindinis taisyklių įvedimo programos langas susideda iš 4 daliu:

- $\varnothing$  Menių, kuriame galima pasirinkti norimas operacijas
- Ø Filtravimo juostos
- Ø Taisyklių sąrašo
- Ø Taisyklės aprašymo

#### **Taisykliǐ grupiǐƳvedimas**

Pagrindiniame lange spaudžiame *Edit* pasirenkame *Rule Groups*. Įvedame Taisyklių grupę ir spaudžiame *Save* mygtuką.

#### **Taisyklių tipų įvedimas**

Pagrindiniame lange spaudžiame *Edit* pasirenkame *Rule Types*. Ivedame Taisyklių tipą ir spaudåiame *Save* mygtuką.

#### **Patikros operacijų įvedimas**

Pagrindiniame lange spaudžiame *Edit* pasirenkame *Operations*. Įvedame patikros operacijos pavadinimą. Šis pavadinimas turi atitikti funkciją realizuota įrankyje.

### **Korekcijos operacijų ivedimas**

Pagrindiniame lange spaudžiame *Edit* pasirenkame *Fix Operations*. Ivedame korekcijos operacijos pavadinimą. Šis pavadinimas turi atitikti funkciją realizuota įrankyje.

#### **Taisyklơs Ƴvedimas**

Pagrindiniame lange spaudžiame mygtuką *New* ir įvedame bei pasirenkame norimas laukų reikšmes. Viską įvedę spaudžiame *Save* mygtuką.

|                                                                                              | <b>Add new Condition</b> |              |            |                              |                          | $\Box$ o $\times$ |  |
|----------------------------------------------------------------------------------------------|--------------------------|--------------|------------|------------------------------|--------------------------|-------------------|--|
| <b>N + X H</b><br>of $4$<br>Þ<br>$\blacksquare$<br>∢                                         |                          |              |            |                              |                          |                   |  |
|                                                                                              | $-$ Tag:                 |              | Attribute: | Operation:<br>$\blacksquare$ |                          | Ŧ                 |  |
|                                                                                              | ID                       | tag          | attribute  | Operation                    | value                    |                   |  |
|                                                                                              | $\overline{2}$           | <b>IMG</b>   | ALT        | tagHasAttrib                 | <b>ANY</b>               |                   |  |
|                                                                                              | 3                        | <b>IMG</b>   | <b>ALT</b> | sizeless                     | 4<br>▼                   |                   |  |
|                                                                                              | $\overline{4}$           | <b>TABLE</b> | ANY        | hasChild                     | CAPTION                  |                   |  |
|                                                                                              | 5                        | ANY          | ANY        | countless                    | <b>ANY</b>               |                   |  |
| $\ast$                                                                                       |                          |              |            |                              | $\overline{\phantom{a}}$ |                   |  |
|                                                                                              |                          |              |            |                              |                          |                   |  |
|                                                                                              |                          |              |            |                              |                          |                   |  |
|                                                                                              |                          |              |            |                              |                          |                   |  |
|                                                                                              |                          |              |            |                              |                          |                   |  |
|                                                                                              | Need Question: $\Box$    |              |            |                              |                          |                   |  |
| question:                                                                                    |                          |              |            |                              |                          |                   |  |
|                                                                                              |                          |              |            |                              |                          |                   |  |
|                                                                                              |                          |              |            |                              |                          |                   |  |
| Truksta ALT atributo, jo pagalba nurodomas alternatyvus paveikslelio aprasymas.<br>IF False: |                          |              |            |                              |                          |                   |  |
|                                                                                              |                          |              |            |                              |                          |                   |  |
|                                                                                              |                          |              |            |                              |                          |                   |  |
|                                                                                              | Close<br>U               |              |            |                              |                          |                   |  |

*Pav. Sąlygų įvedimas* 

#### **6ąlygǐƳvedimas ir priskyrimas**

Pagrindiniame lange spaudžiame *Edit* pasirenkame *Conditions*. Atsidaro sąlygų įvedimo langas. Spaudžiame *New* ir įvedame reikšmes. Uždarome langą.

Norėdami priskirti sąlygą taisyklei pagrindiniame lange pažymime taisyklę ir spaudžiame dešinį klavišą. Atsiradusiame menių pasirenkame *Assign conditions*. Atsidaro sąlygų pasirinkimo langas.

|                        | <b>Assign conditions to Rule</b> |                                   |              |            | $L = 2$ |  |
|------------------------|----------------------------------|-----------------------------------|--------------|------------|---------|--|
| Rule ID                | $\vert$ <sub>2</sub>             | Rule Name Table must have caption |              |            |         |  |
| Conditions<br>Assigned |                                  |                                   |              |            |         |  |
| ID                     | tag                              | attribute                         | operation    | value      |         |  |
| $\overline{4}$         | <b>TABLE</b>                     | <b>ANY</b>                        | hasChild     | CAPTION    |         |  |
|                        |                                  |                                   |              |            |         |  |
|                        |                                  |                                   |              |            |         |  |
|                        |                                  |                                   |              |            |         |  |
| NOT Assigned           |                                  | Add                               | Remove       |            |         |  |
| ID                     | tag                              | attribute                         | operation    | value      |         |  |
| $\overline{2}$         | <b>IMG</b>                       | <b>ALT</b>                        | tagHasAttrib | <b>ANY</b> |         |  |
| 3                      | <b>IMG</b>                       | <b>ALT</b>                        | sizeless     | 4          |         |  |
| 5                      | ANY                              | ANY                               | countless    | ANY        |         |  |
|                        |                                  |                                   |              |            |         |  |
|                        |                                  |                                   |              |            |         |  |
|                        |                                  |                                   |              |            |         |  |
|                        |                                  | Close                             |              |            | M       |  |

*Pav. Sąlygǐ priskyrimas*

Pažymime norimas priskirti sąlygas ir spaudžiame Add.

### **KorekcijǐƳvedimas ir priskyrimas**

Pagrindiniame lange spaudžiame *Edit* pasirenkame *Fixes*. Atsidaro korekcijų įvedimo langas. Spaudžiame New ir įvedame reikšmes. Uždarome langą.

Norėdami priskirti korekciją sąlygai pagrindiniame lange pažymime sąlygą ir spaudžiame dešinį klavišą. Atsiradusiame menių pasirenkame *Assign fixes*. Atsidaro korekcijų pasirinkimo langas.

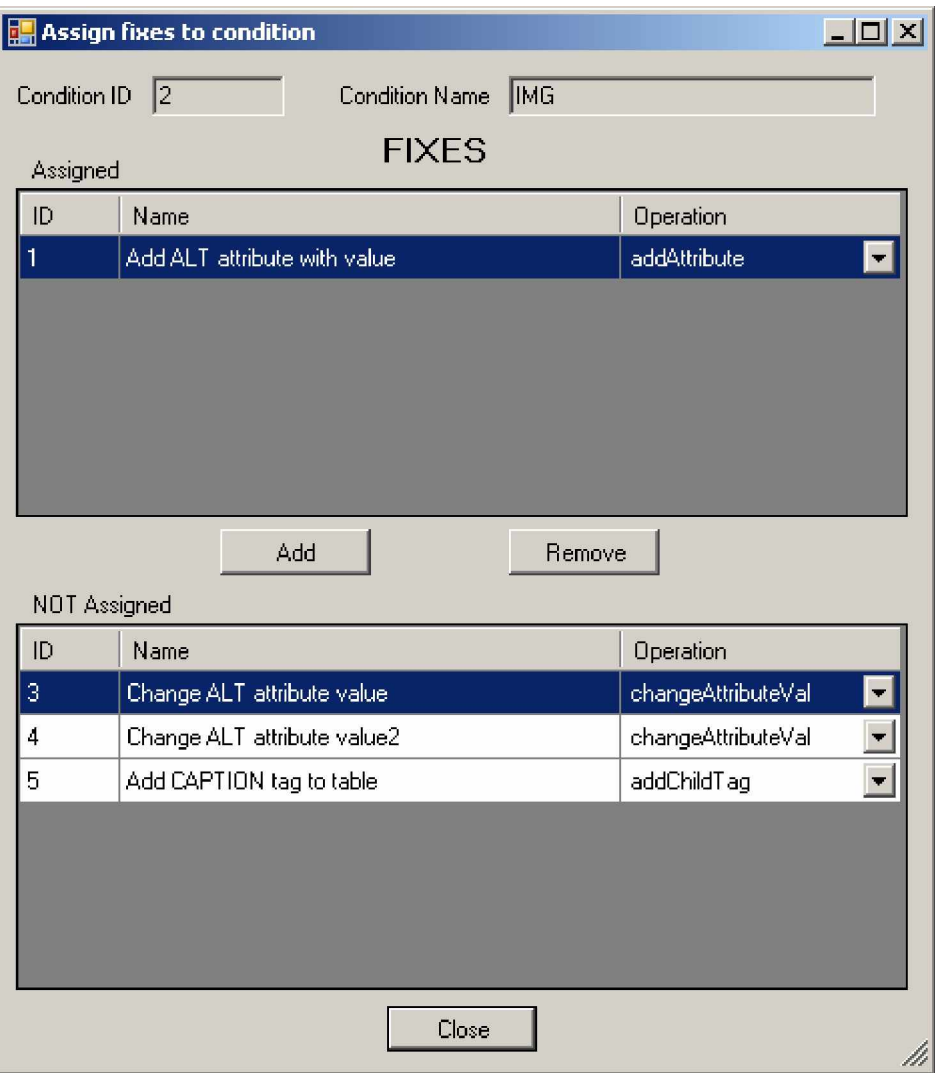

*Pav. korekcijǐ priskyrimas*

Pažymime norimas priskirti korekcijas ir spaudžiame Add.

## Įrankio integracija į Internet Explorer programą

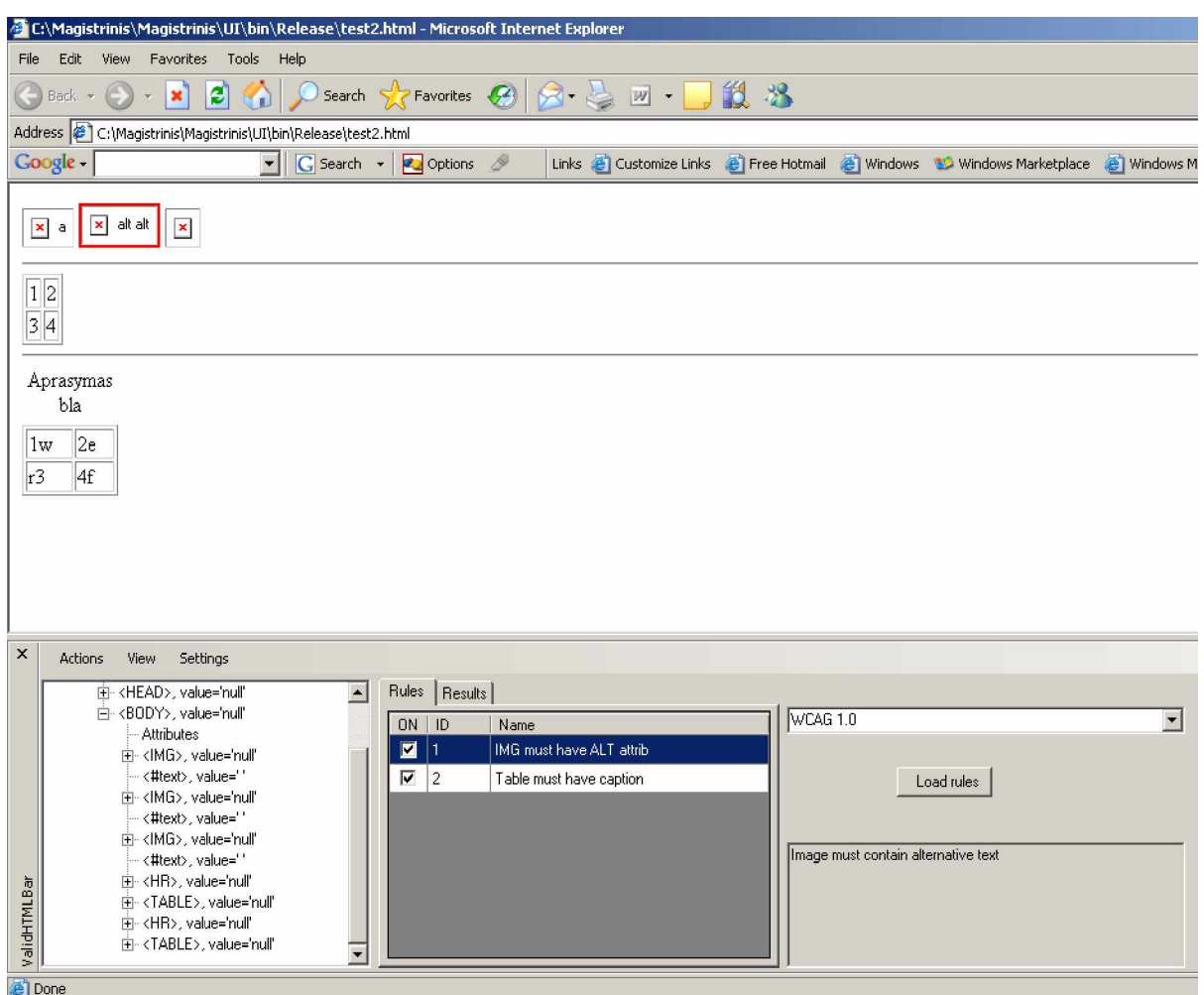

Programos funkcionalumas analogiškas aukščiau aparašytam. Analizuojamas tuo metu aktyvus HTML dokumentas. Programos langas iškviečiamas:

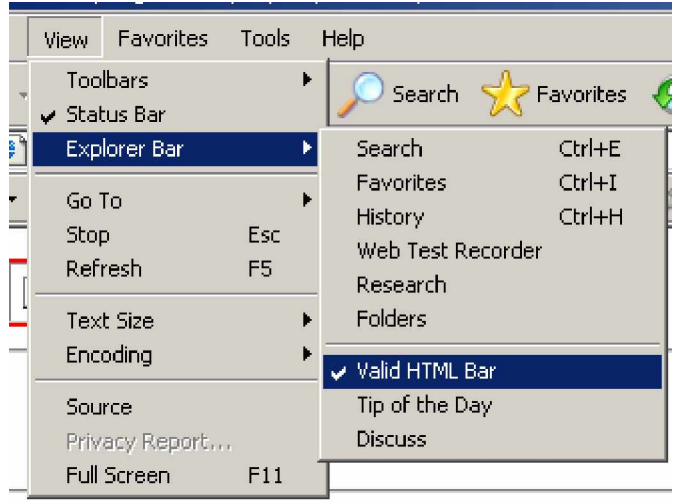

# **,ãvados ir rezultatai**

Magistrinio darbo tikslas buvo išanalizuoti nuotoliniu būdu studijuojančiu žmoniu su negalia problemas, mokantis iã hipertekstu pateiktos mokymosi medåiagos ir pateikti sprendimą, leidžianti palengvinti ruošiamos medžiagos pritaikymą neigaliesiems. Kadangi nuotoliniame mokyme dauguma medžiagos pateikiama hipertekstu, o neigaliesiems toks mokymosi būdas vienas priimtiniausių ir patogiausių, tai ši problema yra labai aktuali. Analizės metu buvo išanalizuotos priemonės naudojamos neįgaliųjų dirbant su hipertekstu pateikta medžiaga. Nustatyta, kad pagrindinės priemonės - tai ekrano skaitymo ir šriftą bei spalvas keičiančios programos. Išnagrinėjus hiperteksto kalbą HTML, nustatyta, kad ji turi pakankamai priemonių, kurių pagalba hipertekstu pateiktą medžiagą galima pritaikyti neigaliesiems. Tačiau viena iš pagrindinių problemų yra tai, kad žmonės, ruošiantys tokią medåiagą, prastai arba visai neiãmano HTML kalbos. Daugiausia naudojamos automatizuotos hiperteksto kūrimo priemonės, kurios dažniausia neturi funkcijų dokumento pritaikymui neįgaliesiems. O šių programų sugeneruotą hiperteksto dokumentą redaguoti labai sudėtinga. Be to, neigaliuju naudojamos priemonės taisyklingai nesupranta tokių hiperteksto dokumentų.

Kadangi HTML hiperteksto apraãymo kalba formaliai apraão dokumento pateikimo struktūrą, o visi naudojami objektai yra vienodos struktūros ir standartizuoti, galima sudaryti taisyklių rinkinį, kurio pagalba būtų nesudėtinga technologiškai įvertinti hiperteksto dokumentą. Tačiau HTML kalba aprašo tik dokumento pateikimą neliesdama turinio, todėl ne visas analizės metu suformuluotas taiskles įmanoma formaliai aprašyti. Taigi analizės metu prieita išvados, kad reikia įrankio, kurio pagalba būtų galima jau sukurtą dokumentą pritaikyti neįgaliesiems. Pagrindiniai šio įrankio kriterijai: 1) paprastumas naudoti – nereikalingos HTML programavimo žinios, galimybė plėsti be irankio kodo perrašymo; 2) lankstus konfigūravimas ir 3) WYSIWYG darbo principas. Kadangi nei vienas iš nagrinėtų sprendimų neatitiko visu reikalavimu, buvo nuspresta toki iranki sukurti. Taigi darbo rezultatas - analizės metu sudarytas formalus taisyklių rinkinys, nurodantis kriterijus, kuriuos turi atitikti hiperteksto dokumentas ir įrankis - programa, leidžianti paprastai ir efektyviai pritaikyti hiperteksto dokumentus neįgaliesiems. Įrankį galima integruoti į interneto naršyklę. Įrankio taisyklių sąrašas bet kada gali būti papildomas ar sukuriamos naujos taisyklių grupės, leidžiančios jį pritaikyti ne tik hipertekstinių dokumentų pritaikymui neįgaliesiems, bet ir kitoms reikmėms, pvz.:, hiperteksto dokumento pritaikymas mobiliųjų irenginių vartotojams, dokumento išvalymas nuo tam tikrų dalių (reklamos, interneto šiukšlių ir kt.).

# **Santrumpǐ sąraãas**

- HTML (HyperText Markup Language) hiperteksto kalba
- SQL (Structured Query Language) struktūrizuota užklausų kalba
- NM nuotolinis mokymas
- UML unifikuota modeliavimo kalba
- OS operacinơ sistema
- DB duomenų bazė
- HTTP (HyperText Transfer Protocol) hipertekstinių dokumentų perdavimo protokolas
- DTD (Data Types Definition) duomenų tipus aprašanti rinkmena
- WYSIWYG (What You See Is What You Get) "ką matai, tą ir gauni"
- $IT$  informacinės technologijos
- DOM (Dynamic Object Model) dinaminis objekto modelis
- DBVS duomenų bazių valdymo sistema.
- MSDE (Microsoft SQL Desktop Edition) duomenų bazių serverio versija
- UI (User Interface) vartotojo sąsaja
- UIC (User Interface Controler) vartotojo sąsajos valdiklis
- DALC (Data Access Layer Component) duomenų lygio valdiklis
- WML (Wireless Markup Language) mobilių svetainių metakalba

# **Literatnjros sąraãas**

Probleminės literatūros sąraše daugiausia naudotasi kitų universitetų patirtimi kuriant ir pritaikant kursus neįgaliems žmonėms. Tai pat nemažas dėmesys skirtas pagrindinėms operacinių sistemų gamintojų siūlomoms priemonėms, palengvinančiomis neįgalių žmonių darbą. Daugumą šaltinių rasta naudojantis paieškos svetainėmis: [www.google.lt,](http://www.google.lt) [www.search.lt.](http://www.search.lt)

- 1. Akių ligos: Vadovėlis aukštųjų mokyklų studentams / E. Daktaravičienė, G. Juodkaitė, K. Sukarevičius. Vilnius: Mokslas, 1992
- 2. Darbas neigaliems. Prieiga per internetą: <http://www.darborinka.lt/neigaliesiems/?pid=42>
- 3. Garbus J., Pascuzzi D., Chang A. Database Design on SOL Server 7. Mockba, 2000
- 4. Gunnerson E. A Programer's Introduction to C#. New York, 2000
- 5. Nuotolinis mokymasis. Mokomoji knyga / D. Rutkauskienė ir kt. Kaunas: Technologija, 2003.
- 6. PHARE projektas. Prieiga per internetą: [http://www.vtvk.lt/PHARE\\_Pr/PHARE2001.htm](http://www.vtvk.lt/PHARE_Pr/PHARE2001.htm)
- 7. Slatin J. M., Rush Sh. Maximum Accessibility: Making Your Web Site More Usable for Everyone. Boston, 2003
- 8. The Access Board. Prieiga per internetą: [www.access\\_board.gov](http://www.access_board.gov)
- 9. The ITTATC—Information Technology Technical Assistance and Training Center. Prieiga per internetą: [www.ittatc.org](http://www.ittatc.org)
- 10. University of Maryland University College. Prieiga per internetą: <http://www.umuc.edu/ade/>
- 11. W3C--World Wide Web Consortium. Prieiga per internetą: [www.w3c.org](http://www.w3c.org)
- 12. WAI WCAG--Web Accessibility Initiative Web Content Accessibilities Guidelines. Prieiga per internetą:<http://www.w3.org/TR/1999/WAI-WEBCONTENT-19990505/>
- 13. Велихов С. Справочник по HTML 4. Москва, 2001
- 14. Дубовцев А. Microsoft .NET в подлиннике. Санкт-петербург, 2004
- 15. Шмуллер Д. Освой самостоятелно UML за 24 часа. Москва, 2002

# **Priedai**

Kaip priedas pateikiamas kompaktinis diskas su sukurtu hyperteksto analizės įrankiu. Kompaktinio disko turinys:

- $\emptyset$  ValidHTMLDoc įrankis realizuotas kaip atskira programa.
- $\emptyset$  ValidHTMLDoc for IE įrankis realizuotas kaip IE įskiepis
- $\varnothing$  Configurator taisyklių įvedimo programa
- $\varnothing$  DB duomenų bazės sukurimo skriptai

Kiekviename kataloge yra rinkmena *Readme.txt* kurioje yra diegimo instrukcija.